# $S^{\prime\prime}$  Canadian Solar

#### **Sede Global** CSI Solar

Co., Ltd. 199 Lushan Road, SND, Suzhou, Jiangsu, China, 215129 P +1 519 837 1881 F +1 519 837 2550 Consultas de vendas E-mail: info@csisolar.com E-mail de suporte ao cliente: service.ca@csisolar.com

#### **Europa, Oriente Médio e África**

Canadian Solar EMEA GmbH LandsbergerStraße 94, 80339 Munich, Germany P +49 (0) 89 519 968 90 F +49 (0) 89 519 968 911 Consultas de vendas E-mail: sales.emea@csisolar.com E-mail de suporte ao cliente: service.emea@csisolar.com

#### **Australia**

Canadian Solar MSS (Australia) Pty Ltd 44 Stephenson St, Cremorne VIC 3121, Australia P +61 ( 3 ) 860 918 44 Consultas de vendas E-mail: sales.au@csisolar.com E-mail de suporte ao cliente: service.au@csisolar.com **South East Asia**  101 Thompson Road #15-03 United Square, Singapore 307591 P +65 6572 905 F +65 6559 4690 E-mail para consultas de vendas: sales.sg@csisolar.com E-mail

de suporte ao cliente: service.cn@csisolar.com

#### **América latina**

Canadense Solar Brasil

Avenida Roque Petroni Junior, 999, 4º andar Vila Gertrudes, São Paulo, Brasil, CEP 04707-910 P +55 11 3957 0336 Dúvidas sobre Vendas E-mail:sales.br@csisolar.com

E-mail de Atendimento ao Cliente: service.latam@csisolar.com

Este manual está sujeito a alterações sem notificação prévia. Os direitos autorais são reservados. A duplicação de qualquer parte desta edição é proibida sem permissão por escrito.

Siga os produtos reais em caso de discrepâncias neste manual do usuário.

# $\mathbb{R}^N$  CanadianSolar

INVERSOR FV CSI GRID-TIED CSI-20K-T220GL03-E MANUAL DE INSTALAÇÃO E OPERAÇÃO CSI-25K-T400GL03-E | CSI-30K-T400GL03-E CSI-33K-T400GL03-E | CSI-36K-T400GL03-E CSI-40K-T400GL03-E | CSI-40K-T500GL03-E CSI-50K-T500GL03-E | CSI-15K-T220GL03-E

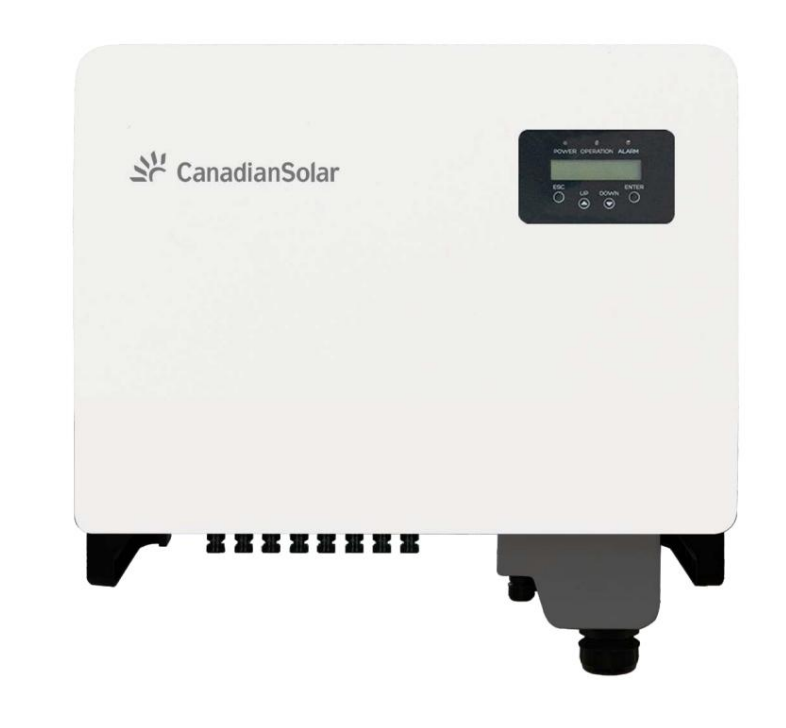

Versão 1.1, Data de lançamento: 11.2021

CSI Solar Co., Ltd. 199 Lushan Road, SND, Suzhou, Jiangsu, China, 215129 www.csisolar.com

# Conteúdo

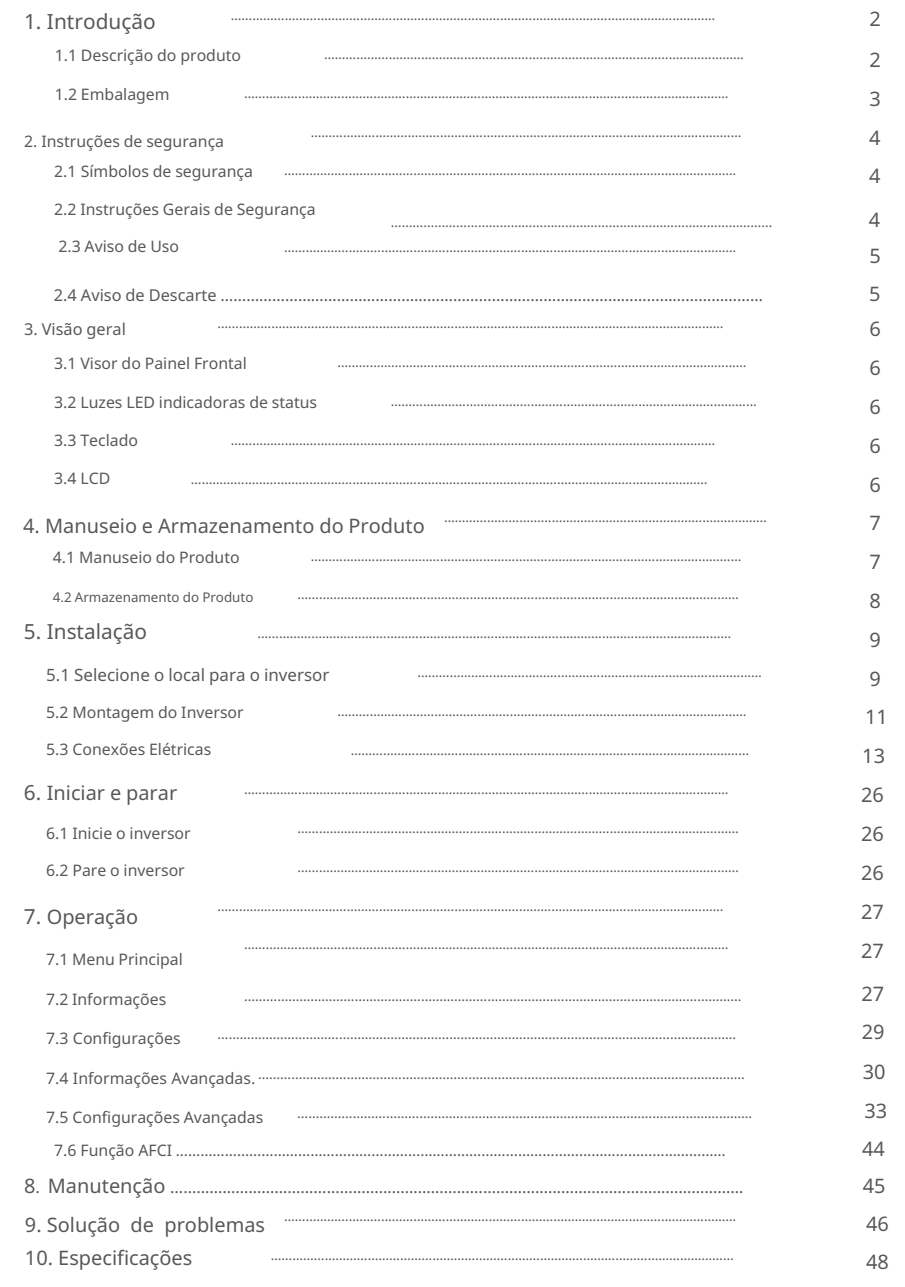

# 1. Introdução

# 1.1 Descrição do produto

O inversor trifásico da Canadian Solar é adequado para projetos fotovoltaicos em escala de utilidade. Este manual cobre o modelo de inversor trifásico listado abaixo: CSI-25K-T400GL03-E, CSI-30K-T400GL03-E, CSI-33K-T400GL03-E, CSI-36K-T400GL03-E, CSI-40K-T400GL03-E, CSI-40K-T500GL03-E, CSI- 50K-T500GL03-E, CSI-15K-T220GL03-E,

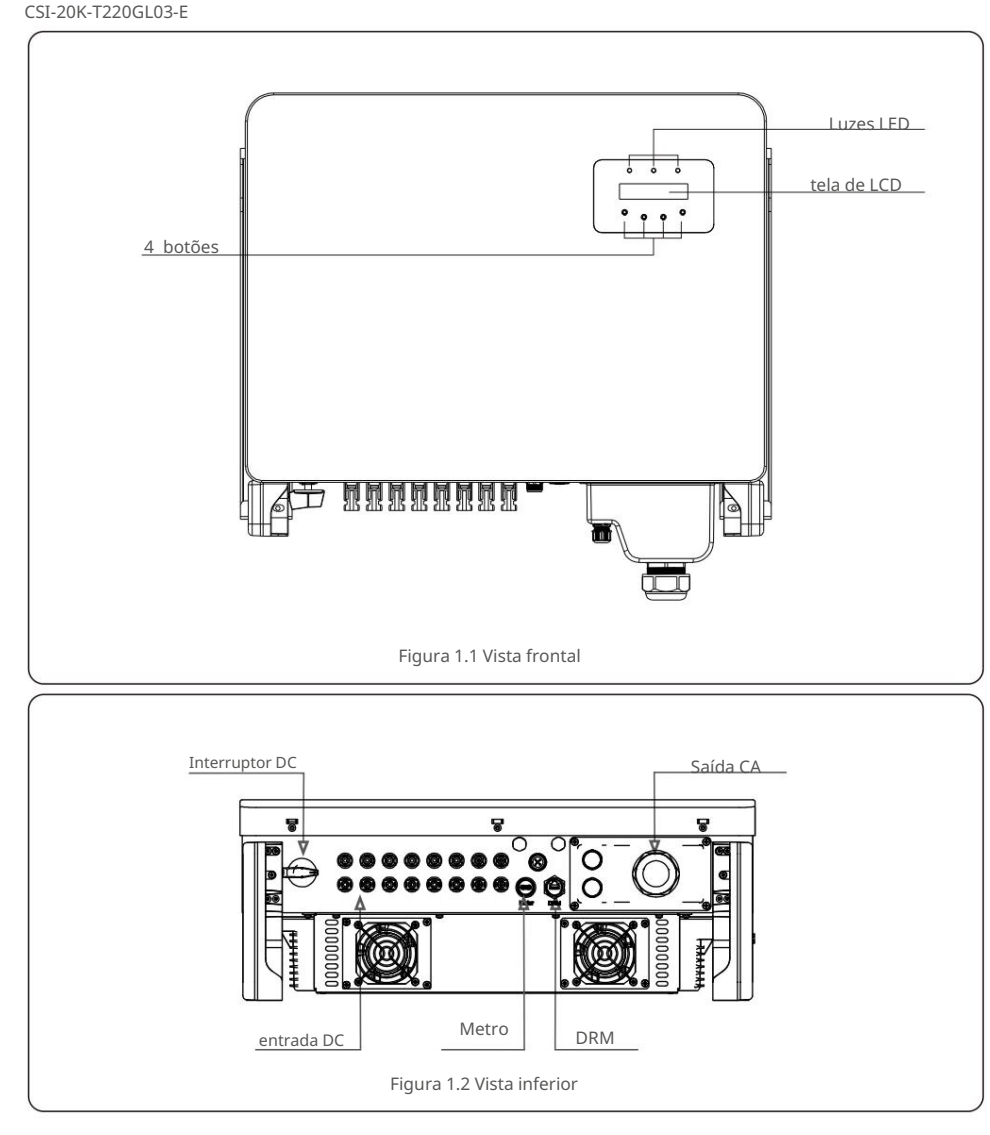

# 1.2 Embalagem

Ao receber o inversor, certifique-se de que todas as peças listadas abaixo estejam incluídas:

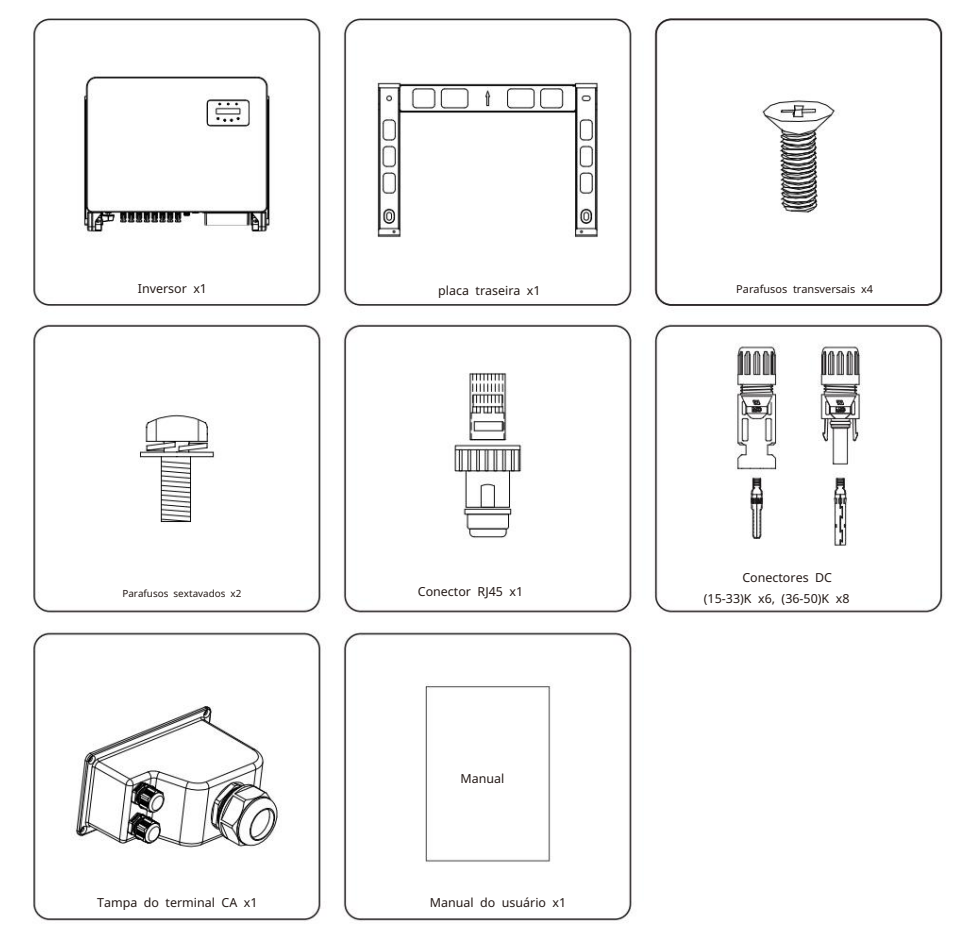

Se algo estiver faltando, entre em contato com o distribuidor local da Canadian Solar.

# 2. Instruções de segurança

# 2. Instruções de segurança

#### 2.1 Símbolos de Segurança

Os símbolos de segurança usados neste manual, que destacam riscos potenciais de segurança e informações importantes sobre segurança, estão listados a seguir:

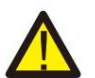

### **AVISO:**

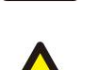

O símbolo ADVERTÊNCIA indica instruções de segurança importantes que, se não forem seguidas corretamente, podem resultar em ferimentos graves ou morte.

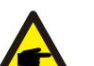

# **NOTA:**

O símbolo NOTA indica importantes instruções de segurança, que se não forem seguidas corretamente, podem resultar em algum dano ou destruição do inversor.

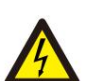

#### **CUIDADO:** O

símbolo de CUIDADO, RISCO DE CHOQUE ELÉTRICO indica importantes instruções de segurança que, se não forem seguidas corretamente, podem resultar em choque elétrico.

#### **CUIDADO:**

CUIDADO, o símbolo de SUPERFÍCIE QUENTE indica instruções de segurança que, se não forem seguidas corretamente, podem resultar em queimaduras.

# 2.2 Instruções Gerais de Segurança

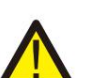

#### **AVISO:**

Por favor, não conecte o arranjo fotovoltaico positivo (+) ou negativo (-) ao terra, isso pode causar sérios danos ao inversor.

#### **AVISO:**

As instalações elétricas devem ser feitas de acordo com as normas de segurança elétrica locais e nacionais.

#### **AVISO:**

**CUIDADO:** 

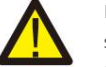

Para reduzir o risco de incêndio, são necessários dispositivos de proteção contra sobrecorrente (OCPD) para os circuitos conectados ao inversor.

O DC OCPD deve ser instalado de acordo com os requisitos locais. Todas as fontes fotovoltaicas e os condutores do circuito de saída devem ter desconexões em conformidade com o NEC Artigo 690, Parte II. Todos os inversores trifásicos da Canadian Solar possuem um interruptor CC integrado.

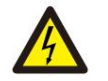

Risco de choque elétrico. Não remova a tampa. Não há usuário reparável peças dentro. Encaminhe a manutenção para técnicos de serviço qualificados e credenciados.

## **CUIDADO:**

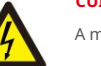

A matriz fotovoltaica (painéis solares) fornece uma tensão CC quando exposta à luz solar.

#### **CUIDADO:**

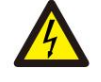

Risco de choque elétrico por energia armazenada nos capacitores do inversor. Não remova a tampa por 5 minutos após desconectar todas as fontes de energia (somente técnico de serviço). A garantia pode ser anulada se a tampa for removida sem autorização.

#### **CUIDADO:**

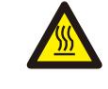

A temperatura da superfície do inversor pode exceder 75 ÿ (167 ÿ). Para evitar risco de queimaduras, NÃO toque na superfície quando o inversor estiver operando. O inversor deve ser instalado fora do alcance das crianças.

# 2.3 Aviso de Uso

O inversor foi construído de acordo com as diretrizes técnicas e de segurança aplicáveis. Use o inversor em instalações que atendam apenas às seguintes especificações:

- 1. A instalação permanente é necessária.
- 2. A instalação elétrica deve cumprir todos os regulamentos e normas aplicáveis.
- 3. O inversor deve ser instalado de acordo com as instruções deste manual.
- 4. O inversor deve ser instalado de acordo com as especificações técnicas corretas.
- 5. Para iniciar o inversor, a chave geral de alimentação da rede (AC) deve ser ligada, antes
- da Rede (CA) deve ser desligado antes que o isolador CC do painel solar seja desligado. o isolador DC do painel solar deve ser ligado. Para parar o inversor, o Interruptor Principal de Alimentação

### 2.4 Aviso de Descarte

Os inversores e seus acessórios não devem ser descartados juntamente com o lixo doméstico. Devem ser levados a um ponto de coleta adequado para permitir a reciclagem e evitar possíveis impactos no meio ambiente e na saúde humana. As regras locais de gestão de resíduos devem ser respeitadas.

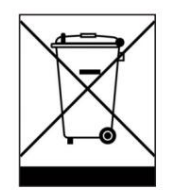

# 3. Visão geral

# 3.1 Visor do Painel Frontal

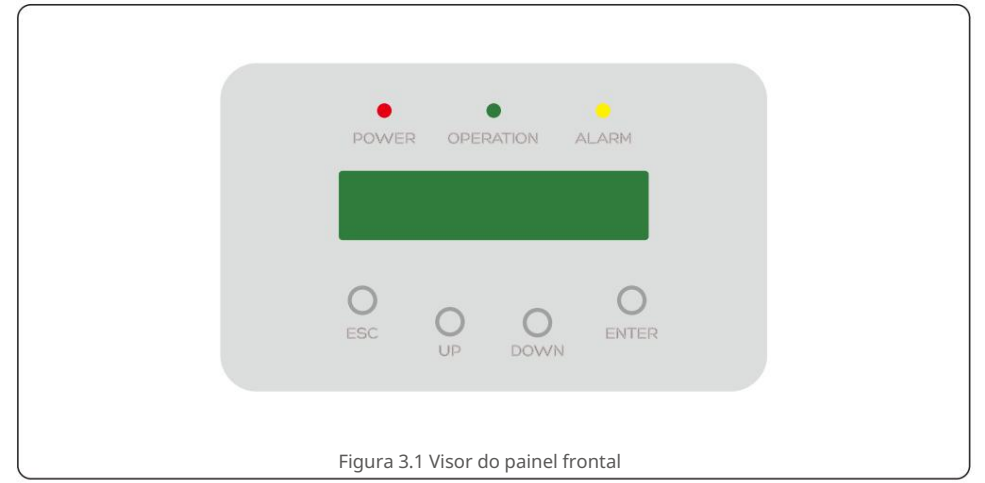

### 3.2 Luzes LED indicadoras de status

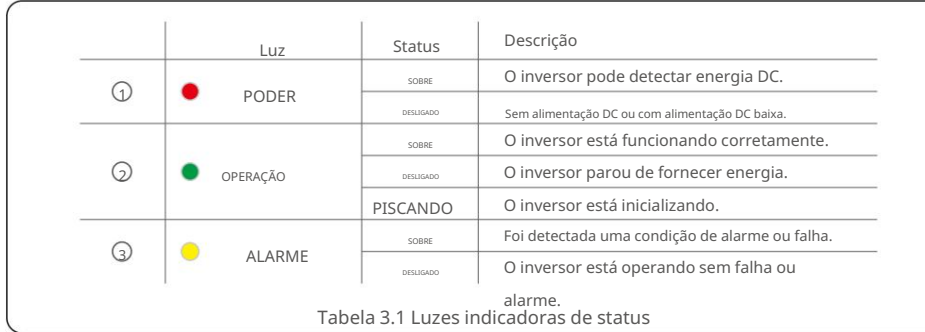

3.3 Teclado

Existem quatro teclas no painel frontal do Inversor (da esquerda para a direita): teclas ESC, UP, DOWN e ENTER. O teclado é usado para:

- Percorrer as opções exibidas (teclas PARA CIMA e PARA BAIXO); Acesso para
- modificar as configurações ajustáveis (as teclas ESC e ENTER).

### 3.4 LCD

O Display de Cristal Líquido (LCD) de duas linhas está localizado no painel frontal do Inversor, que mostra as seguintes informações:

- Status e dados de operação do inversor; Mensagens de serviço para
- operadora; Mensagens de alarme e indicações de falha.

# 4. Manuseio e Armazenamento do Produto

## 4.1 Manuseio do Produto

Reveja as instruções abaixo para manusear o inversor:

1. Os círculos vermelhos abaixo indicam recortes na embalagem do produto. Empurre

os recortes para formar alças para mover o inversor (consulte a Figura 4.1).

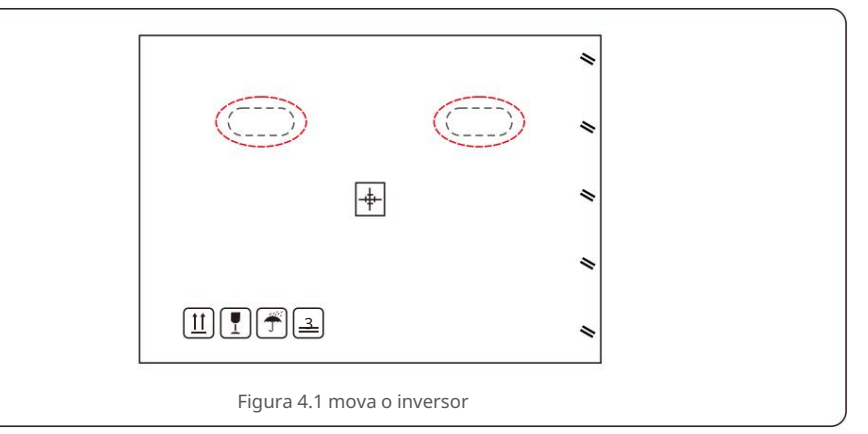

2.Abra a caixa e duas pessoas manuseiem ambos os lados do inversor através da área marcada com linha pontilhada. (ver figura 4.2).

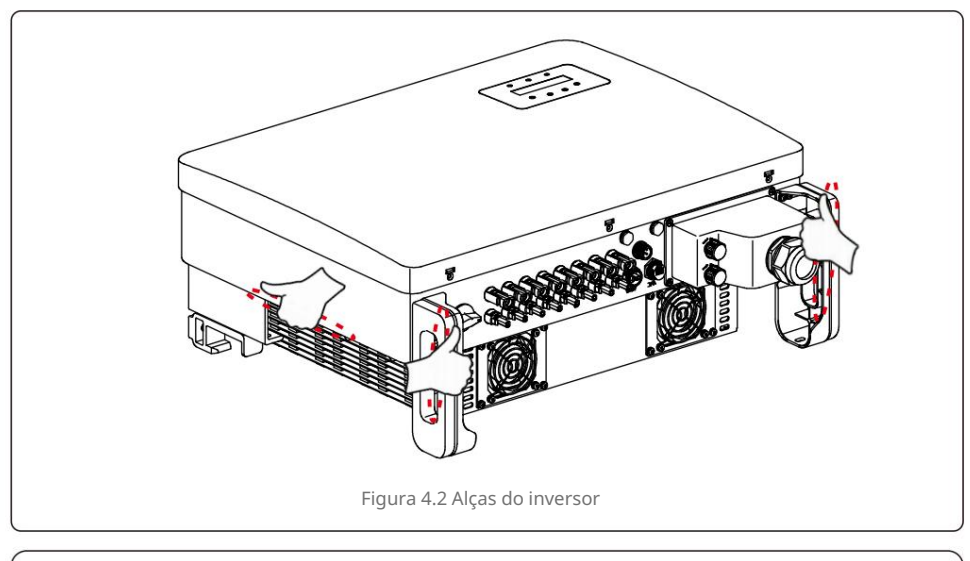

# **NOTA:**

Tenha cuidado ao levantar o inversor. O peso é de cerca de 45kg.

# 4. Manuseio e Armazenamento do Produto 6. Instalação

#### 4.2 Armazenamento do Produto

Se o inversor não for instalado imediatamente, as instruções de armazenamento e as condições ambientais estão abaixo:

- Use a caixa original para reembalar o inversor, lacre com fita adesiva com o dessecante dentro da caixa.
- Armazene o(s) inversor(es) em local limpo e seco, livre de poeira e sujeira.
- A temperatura de armazenamento deve estar entre -40 ÿ e 70 ÿ e a umidade deve estar entre 0 e 95% sem condensação.
- Não empilhe mais do que três (3) inversores altos.
- Mantenha a(s) caixa(s) longe de materiais corrosivos para evitar danos ao invólucro do inversor.
- Inspecione a embalagem regularmente. Se a embalagem estiver danificada (molhada, danificada por pragas, etc.), reembale o inversor imediatamente.
- Armazene o(s) inversor(es) em uma superfície plana e dura não inclinado ou de cabeça para baixo.
- Após um armazenamento de longo prazo, o inversor precisa ser totalmente examinado e testado por um serviço qualificado ou pessoal técnico antes de usar.
- A reinicialização após um longo período sem uso exige uma inspeção do equipamento e, em alguns casos, será necessária a remoção de oxidação e poeira que se acumulou no interior do equipamento.

#### 5.1 Selecione um local para o inversor

Para selecionar um local para o inversor, os seguintes critérios devem ser considerados:

#### **ATENÇÃO: Risco de incêndio**

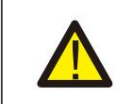

- Apesar da construção cuidadosa, os dispositivos elétricos podem causar incêndios.
- Não instale o inversor em áreas que contenham materiais altamente
- inflamáveis ou gases.
- Não instale o inversor em atmosferas potencialmente explosivas.
- Não instale em pequenos espaços fechados onde o ar não possa circular livremente. Para evitar superaquecimento, certifique-se sempre de que o fluxo de ar ao redor do inversor não esteja bloqueado.
- A exposição à luz direta do sol aumentará a temperatura operacional do inversor e poderá causar limitação da potência de saída. A Canadian Solar recomenda o inversor instalado para evitar a luz solar direta ou a chuva.
- Para evitar o superaquecimento, o aquecimento da temperatura do ar ambiente deve ser considerado ao escolher o local de instalação do inversor. A Canadian Solar recomenda o uso de um protetor solar minimizando a luz solar direta quando a temperatura do ar ambiente ao redor da unidade exceder 104°F/40°C.

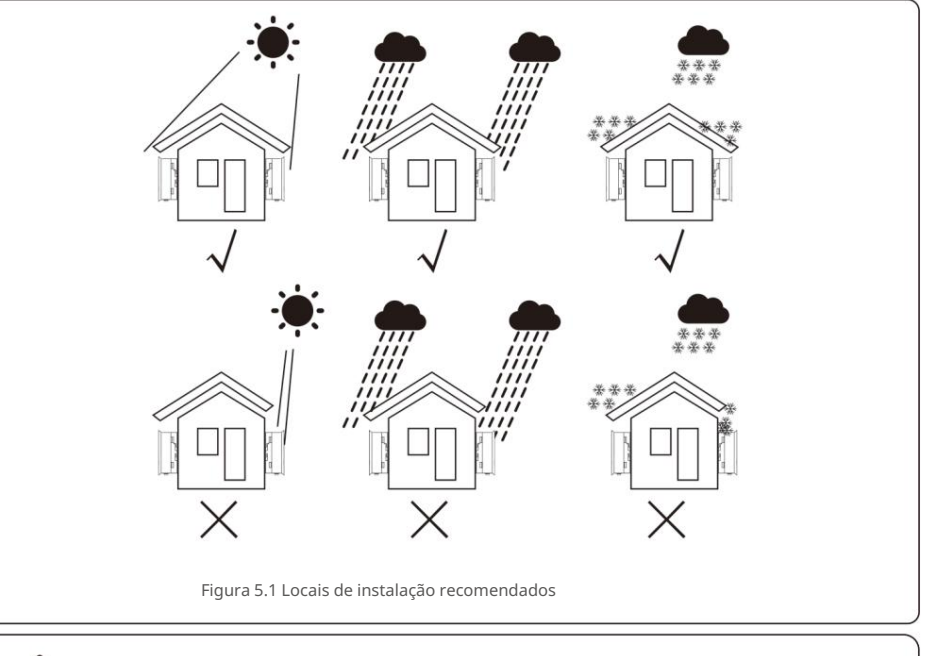

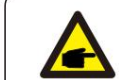

**NOTA:** 

# 5. Instalação 5. Instalação

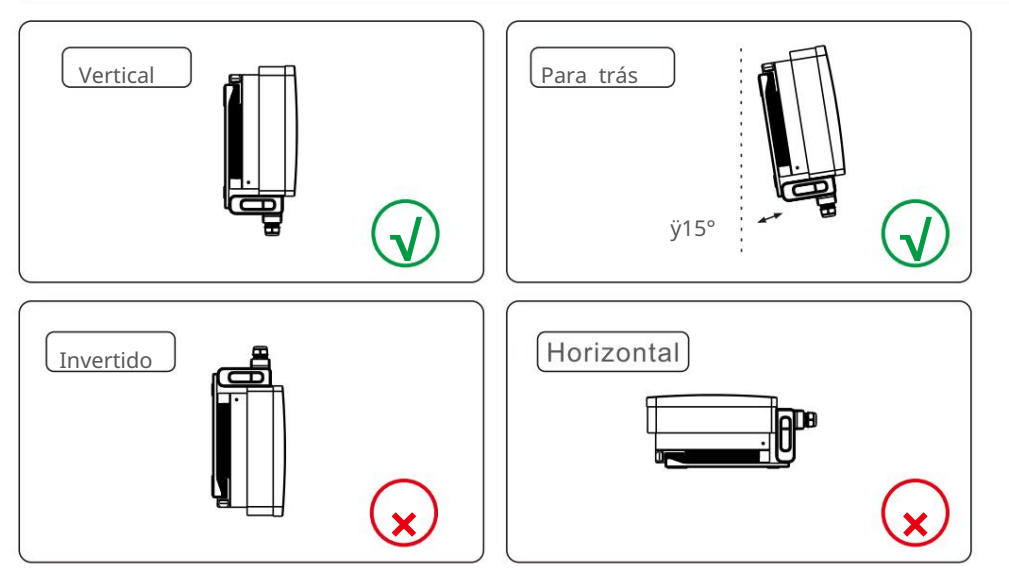

- Instale em uma superfície ou estrutura vertical capaz de suportar o peso.
- Instale o inversor verticalmente. Se o inversor não puder ser montado verticalmente, ele pode ser inclinado para trás em 15 graus em relação à vertical.
- Para vários inversores instalados no local, um espaço mínimo de 500 mm deve ser mantido entre cada inversor e qualquer outro equipamento montado. A parte inferior do inversor deve estar a pelo menos 500 mm do solo ou piso. Ver figura 5.2.
- A visibilidade das luzes LED indicadoras de status e da tela LCD deve ser considerada.

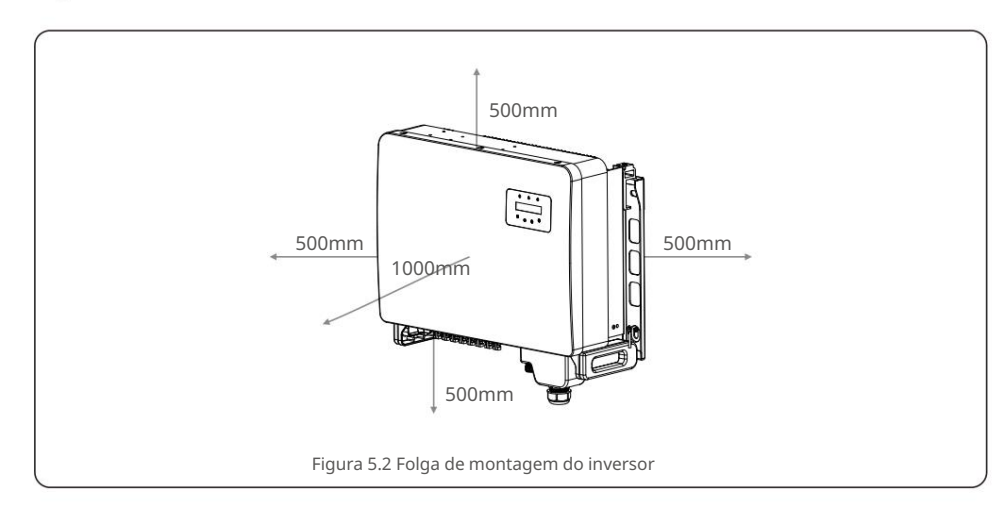

#### 5.2 Montagem do Inversor

Tamanho da placa de suspensão traseira:

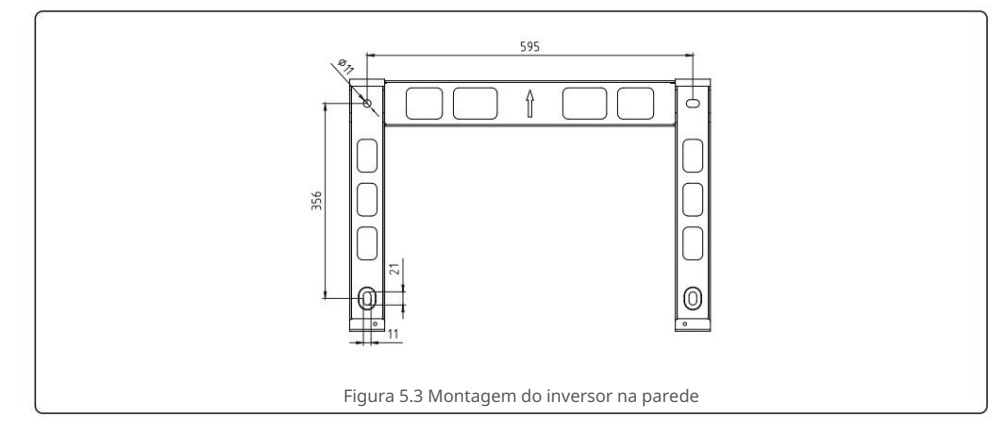

Consulte a figura 5.4 e a figura 5.5. O inversor deve ser montado verticalmente. As etapas para montar o inversor estão listadas abaixo.

- 1. Consulte a Figura 5.4, os furos para parafuso de expansão com base no diâmetro do furo do suporte (M10\*70) , usando a perfuração de percussão com a broca de 10mm precisa ficar na vertical na parede. E o furo deve estar verticalmente na parede. E a profundidade de todos os furos é de 60 mm.
- 2. Certifique-se de que o suporte esteja na horizontal. E os orifícios de montagem (na Figura 5.4) são marcados corretamente. Faça os furos na parede em suas marcas.
- 3. Use os parafusos de expansão adequados para fixar o suporte na parede.

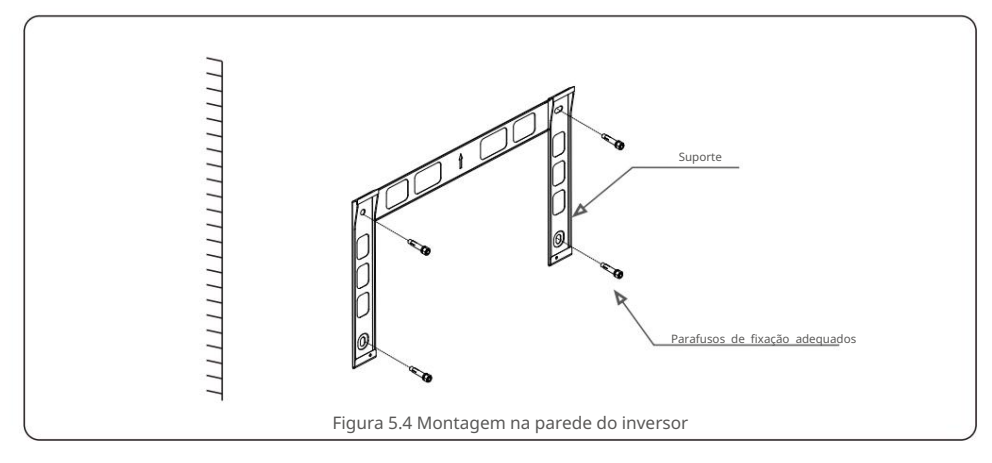

# 5. Instalação 5. Instalação

# **AVISO:**

O inversor deve ser montado verticalmente.

4. Levante o inversor e pendure-o no suporte e, em seguida, deslize para baixo para garantir que eles se encaixem perfeitamente.

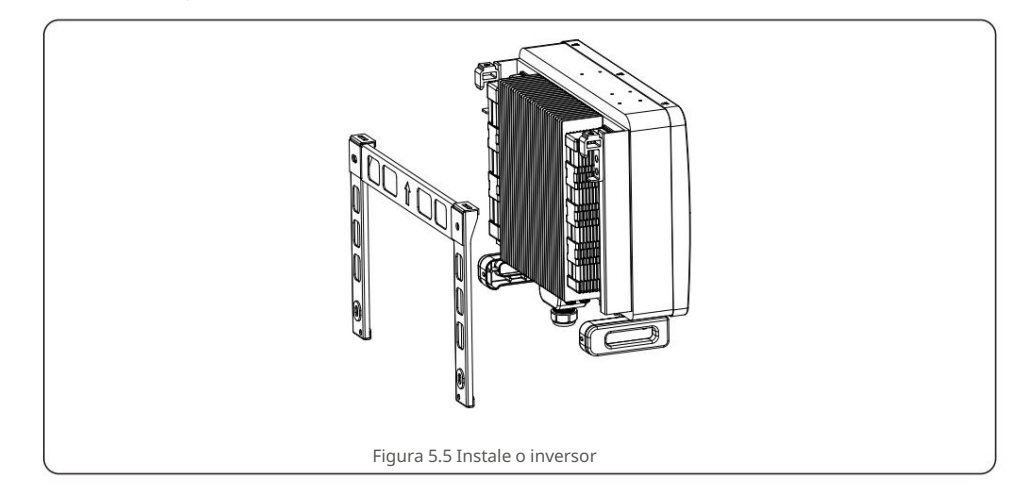

5. Se a posição de instalação for alta, o inversor não pode ser montado diretamente na placa de montagem e o cabo de içamento é içado através dos dois orifícios de içamento. (A corda precisa atender aos requisitos de suporte de carga deste produto).

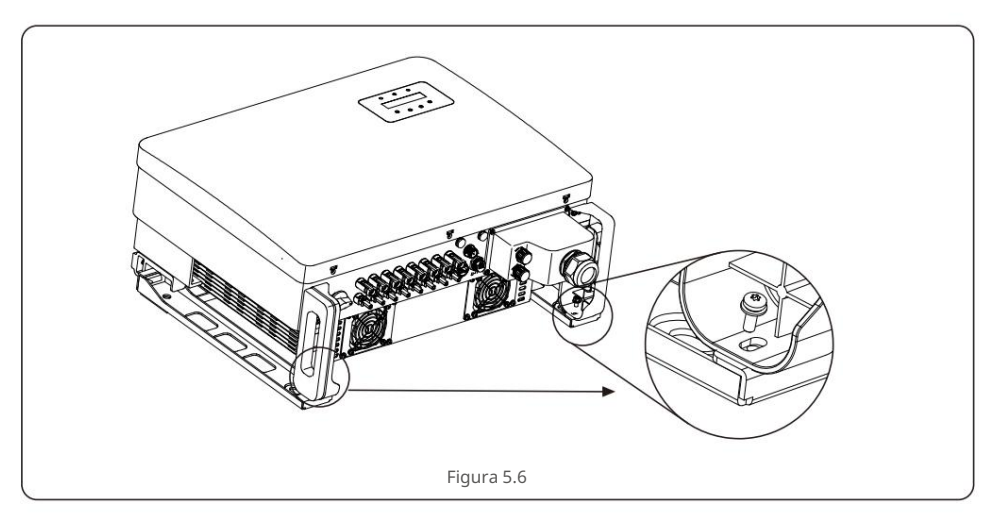

# 5.3 Conexões Elétricas

O inversor projeta um terminal de conexão rápida, de modo que a tampa superior não precisa abrir durante a conexão elétrica. O significado do sinal localizado na parte inferior do inversor, conforme tabela 5.1 abaixo. Todas as conexões elétricas são adequadas para o padrão local ou nacional.

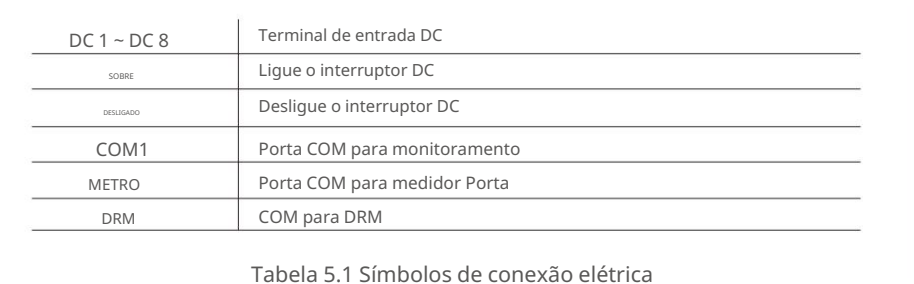

A ligação elétrica do inversor deve seguir os passos listados abaixo:

- 1.Desligue o Interruptor Principal de Fornecimento de Rede (AC). 2.Desligue o Isolador DC.
- 3. Conecte o inversor à rede.
- 4. Monte o conector de entrada PV no inversor.

# 5.3.1 Aterramento

Para proteger efetivamente o inversor, dois métodos de aterramento devem ser executados. Conecte o cabo de aterramento CA (consulte a seção 5.3.3) Conecte o terminal de aterramento externo.

Para conectar o terminal de aterramento no dissipador de calor, siga os passos abaixo:

- 1. Prepare o cabo de aterramento: recomendamos usar o cabo externo ÿ 16mm² cabo de núcleo de cobre.
- 2. Prepare os terminais OT: M6.

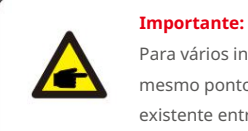

Para vários inversores em paralelo, todos os inversores devem ser conectados ao mesmo ponto de aterramento para eliminar a possibilidade de um potencial de tensão existente entre os aterramentos do inversor.

3. Descasque o isolamento do cabo de aterramento em um comprimento adequado (consulte a Figura 5.7). 5. Remova o parafuso do ponto de aterramento do dissipador de calor.

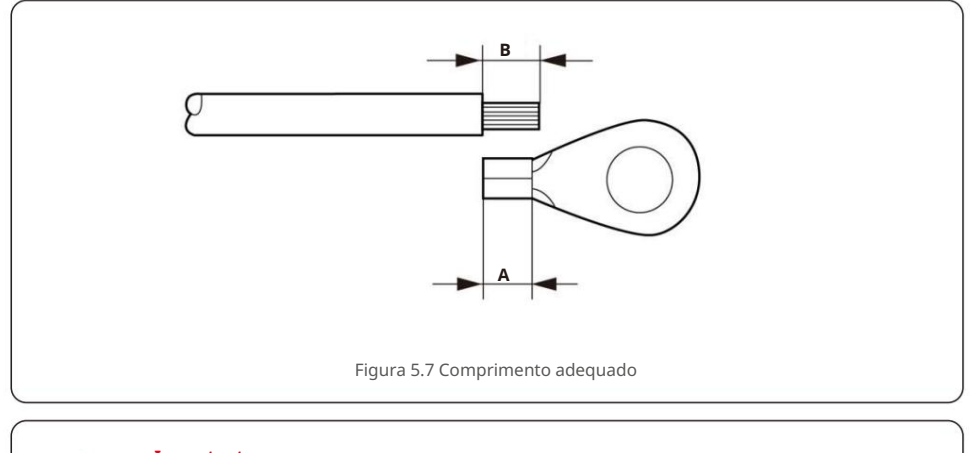

#### **Importante:**

e

B (comprimento de decapagem do isolamento) é 2mm~3mm maior que A (área de crimpagem do terminal do cabo OT) 2mm~3mm.

4. Insira o fio desencapado na área de crimpagem do terminal OT e use o hidráulico

braçadeira para prender o terminal ao fio (consulte a Figura 5.8).

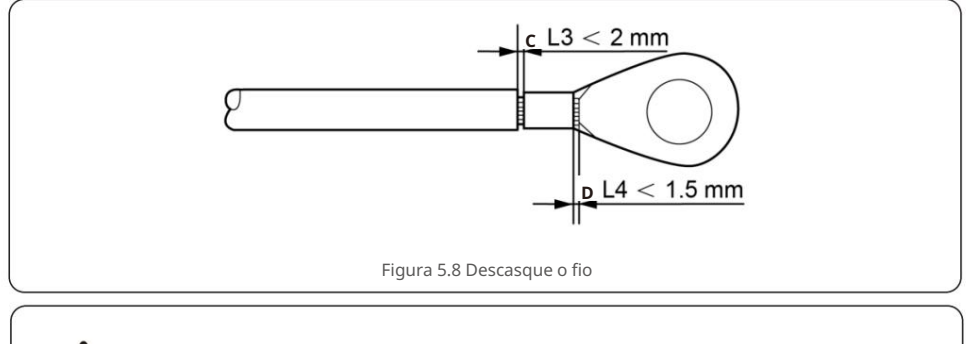

### **Importante:**

œ

Após crimpar o terminal no fio, inspecione a conexão para garantir o terminal está solidamente cravado no fio.

- 
- 6. Conecte o cabo de aterramento ao ponto de aterramento no dissipador de calor e aperte o parafuso de aterramento, o torque é 3-4Nm (consulte a figura 5.9).

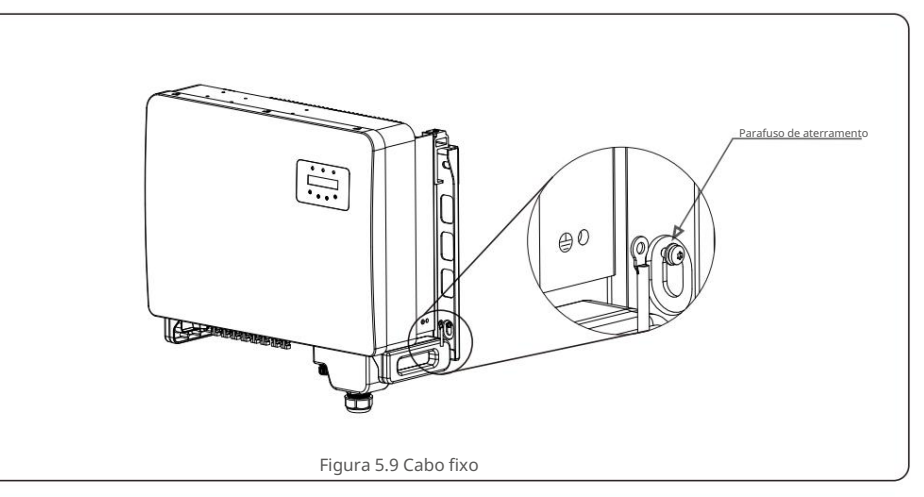

#### **Importante:**

**G** 

Para melhorar o desempenho anticorrosivo,

após a instalação do cabo de aterramento, é preferível aplicar silicone ou tinta para proteger.

# 5. Instalação

# 5. Instalação

#### 5.3.2 Conecte o lado fotovoltaico do inversor

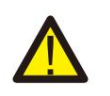

Antes de conectar o inversor, certifique-se de que a tensão de circuito aberto do painel fotovoltaico esteja dentro do limite do inversor.

G

Antes da conexão, certifique-se de que a polaridade da tensão de saída do painel fotovoltaico corresponda aos símbolos "DC+" e "DC-".

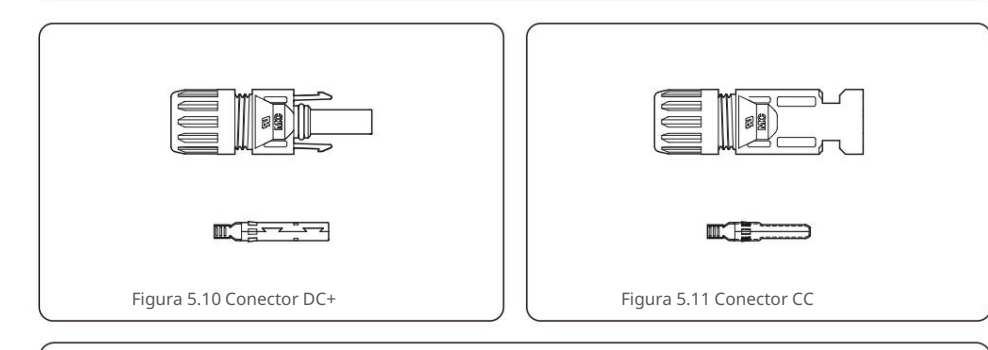

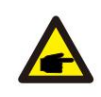

Por favor, use o cabo DC apropriado para o sistema fotovoltaico.

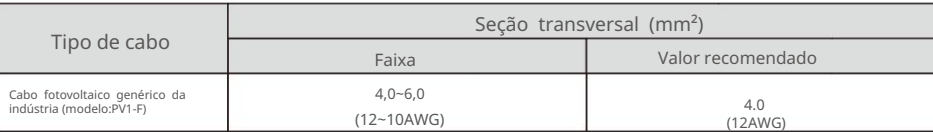

As etapas para montar os conectores DC estão listadas a seguir:

- 1. Descasque o fio DC por cerca de 7 mm, desmonte a porca da tampa do conector. (ver Figura 5.12)
- 2. Insira o fio na porca de capa do conector e no pino de contato. (ver Figura 5.13)
- 3. Prenda o pino de contato no fio usando um crimpador de fio adequado. (ver Figura 5.14)
- 4. Insira o conector de metal na parte superior do conector e aperte a porca com torque de 3-4

Nm

(ver figura 5.15).

(consulte a figura 5.16) e certifique-se de que cada sequência de tensão fotovoltaica esteja na faixa de operação do inversor. Conecte o conector DC com o inversor até ouvir um leve clique indicando 5. Meça a tensão PV da entrada CC com multímetro, verifique a polaridade do cabo de entrada CC

conexão bem-sucedida. (ver figura 5.17)

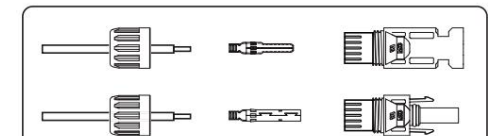

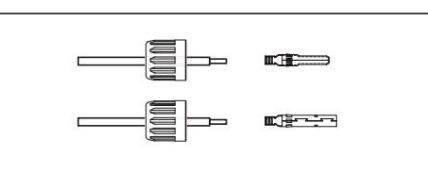

Figura 5.13 Insira o fio na porca da tampa do conector e no pino

Figura 5.12 Desmonte a porca da tampa do conecto

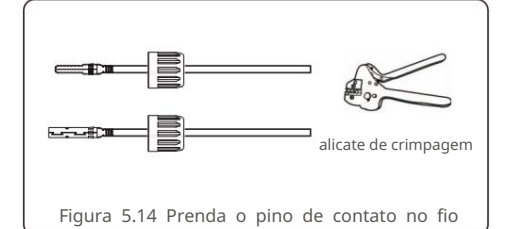

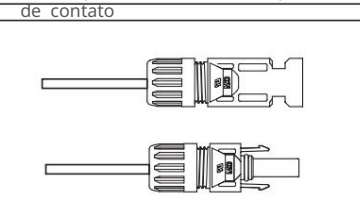

Figura 5.15 Conector com porca de capa aparafusada

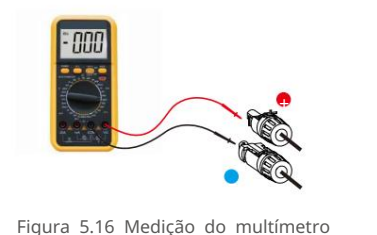

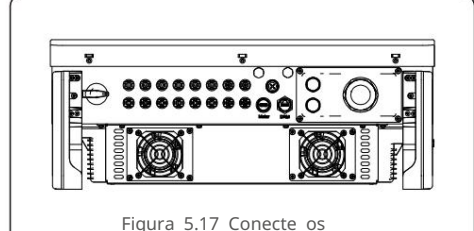

Conectores DC ao Inversor

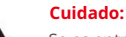

Se as entradas CC forem acidentalmente conectadas de forma reversa ou o inversor estiver com defeito ou não estiver funcionando corretamente, NÃO é permitido desligar o interruptor CC,

pois isso danificará o inversor e até causará um incêndio.

As ações corretas são: \*

Use um amperímetro clip-on para medir a corrente DC do string.

\*Se estiver acima de 0,5A, aguarde a redução da irradiância solar até que a corrente diminua para menos de 0,5A.

\*Somente depois que a corrente estiver abaixo de 0,5A, você poderá desligar os

interruptores DC e desconectar as strings PV.

Observe que quaisquer danos devido a operações incorretas não são cobertos pela garantia do dispositivo.

## 5.3.3 Conecte o lado da grade do inversor

Para a conexão CA, é necessário usar um cabo de 10-35 mm². Certifique-se de que a resistência do cabo seja inferior a 1,5 ohm.

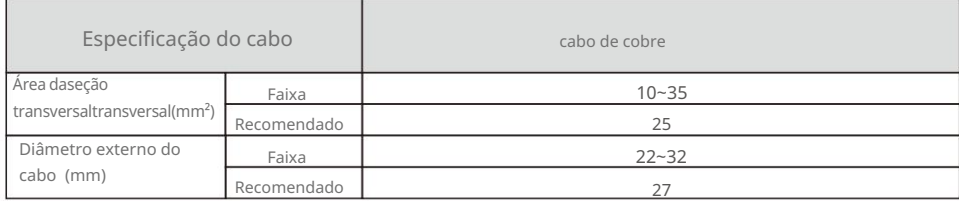

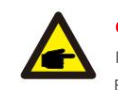

#### **OBSERVAÇÃO:**

Para uma conexão confiável, recomende que o cliente selecione os conectores do tipo Euro correspondentes com base na especificação da fiação para conectar o terminal.

As etapas para montar os terminais da rede CA estão listadas a seguir:

(conforme mostrado na figura 5.18) 1. Descarne a extremidade da capa isolante do cabo CA cerca de 80 mm e, em seguida, descarne a extremidade de cada fio.

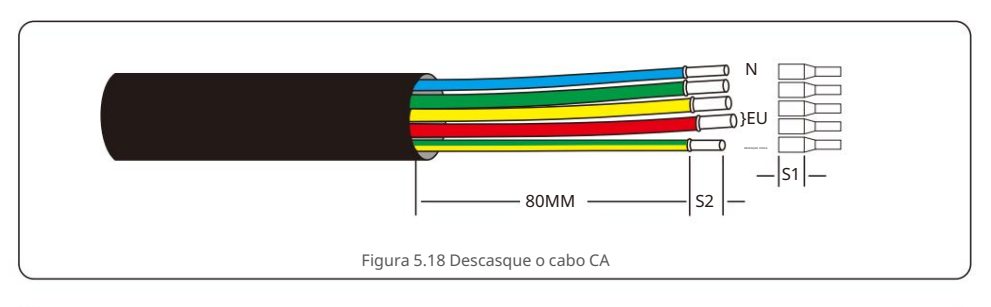

#### **OBSERVAÇÃO:**

S2 (comprimento de decapagem do isolamento) deve ser tão longo quanto S1 (área de compressão do cabo do terminal CA).

- 2. Descasque o isolamento do fio além da área de crimpagem do cabo do terminal OT, em seguida, use uma ferramenta de crimpagem hidráulica para crimpar o terminal. A parte crimpada do terminal deve ser isolada com tubo termorretrátil ou fita isolante.
- 3. Deixe o disjuntor CA desconectado para garantir que ele não feche inesperadamente.

4. Remova os 4 parafusos na caixa de junção do inversor e remova a caixa de junção cobrir .

5. Insira o cabo pela porca, revestimento e tampa do terminal CA. Conecte o cabo ao bloco de terminais CA por vez, usando uma chave de soquete. Aperte os parafusos no bloco de terminais. O torque é 3~4Nm (conforme mostrado na Figura 5.19).

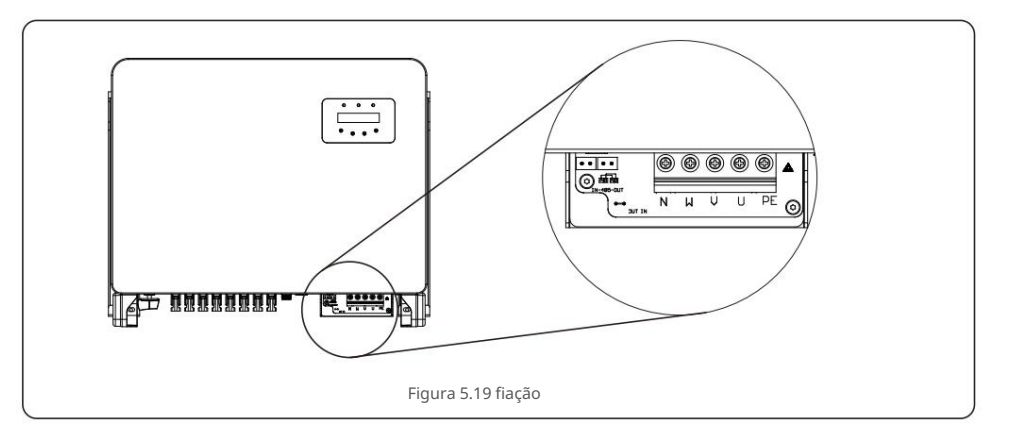

#### 5.3.4 Conexão de monitoramento do inversor

O inversor pode ser monitorado via Wi-Fi ou GPRS. Toda a comunicação solar canadense os dispositivos são opcionais (Figura 5.20). Para obter instruções de conexão, consulte os manuais de instalação do Canadian Solar Monitoring Device.

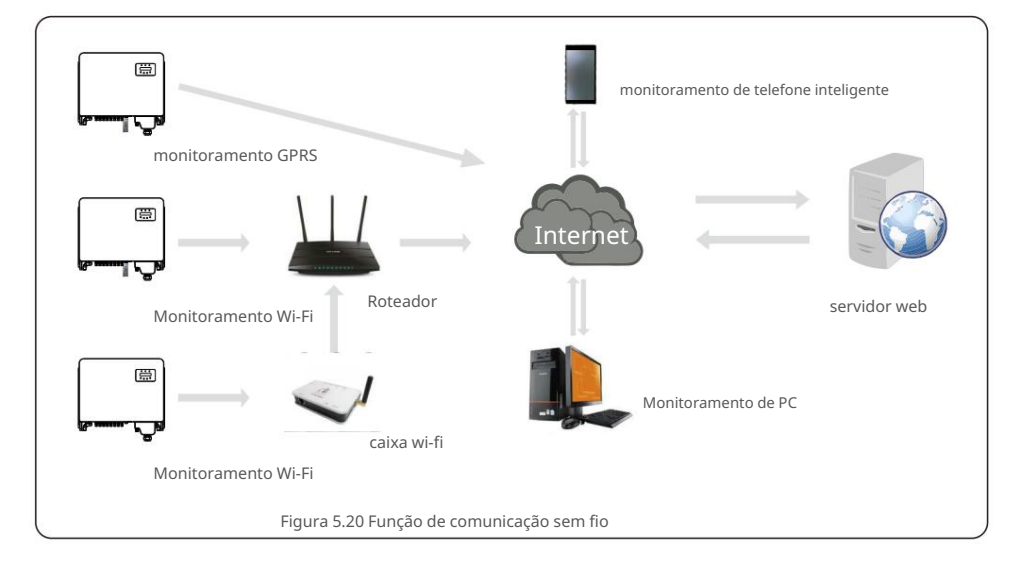

Æ.

#### **Sistema de monitoramento para vários inversores**

Múltiplos inversores podem ser monitorados pela configuração em cadeia RS-485. (Ver figura 5.26).

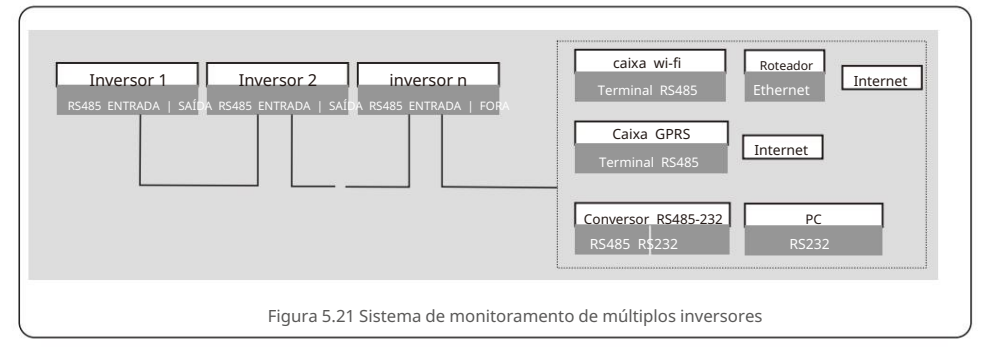

### 5.3.4.1 Conexão RS485

Instale os cabos de comunicação RS485 através do bloco terminal conforme mostrado na Figura 5.22. A área de seção transversal recomendada do cabo é de 0,2 a 1,5 mm², o diâmetro externo do cabo é de 5 mm a 10 mm.

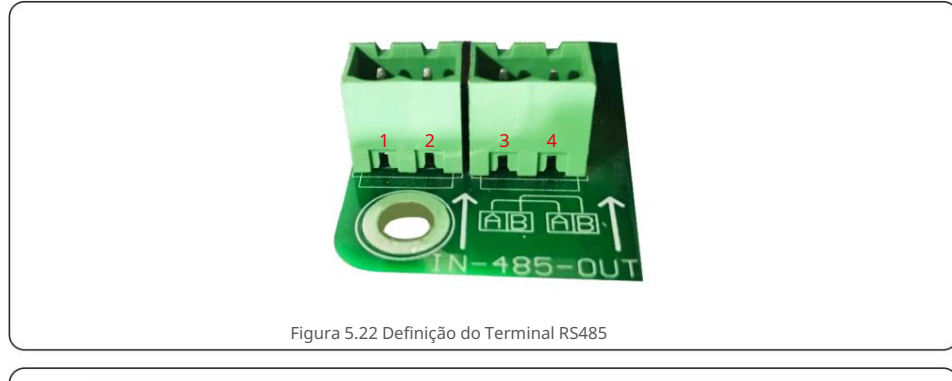

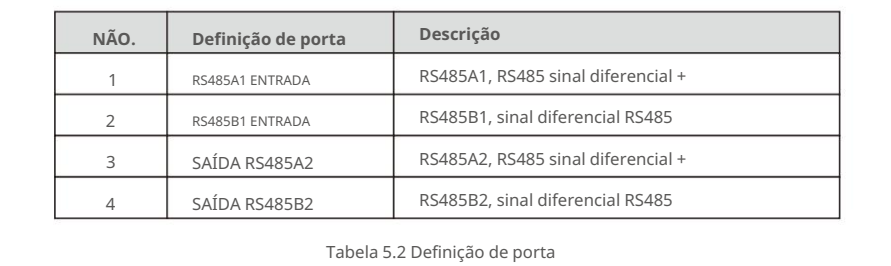

#### **Conexão do bloco de terminais**

a. Use um descascador de fios para descascar a camada de isolamento dos cabos de comunicação em um determinado comprimento, conforme mostrado na

Figura 5.23. b. Desparafuse as tampas de "COM2" e "COM3" no inversor como mostrado na Figura 5.24.

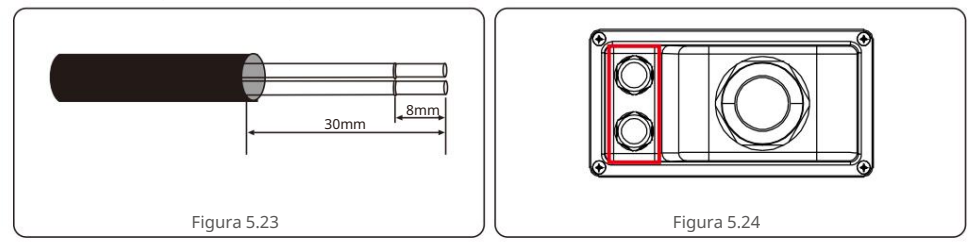

c. Insira os cabos de comunicação nas portas "COM2" e "COM3". d. Prenda os cabos nos

terminais plugáveis fornecidos no pacote de acessórios. e. Faça corresponder os terminais conectáveis ao bloco de terminais no inversor e pressione para fixá-lo.

Após a instalação do cabo, lembre-se de apertar os parafusos da tampa do terminal AC em caso de danos causados pela água.

### 5.3.5 Máx. dispositivo de proteção contra sobrecorrente (OCPD)

Para proteger os condutores de conexão à rede CA do inversor, a Canadian Solar recomenda a instalação de disjuntores que protejam contra sobrecorrente. A tabela a seguir define as classificações OCPD para os inversores trifásicos solares canadenses.

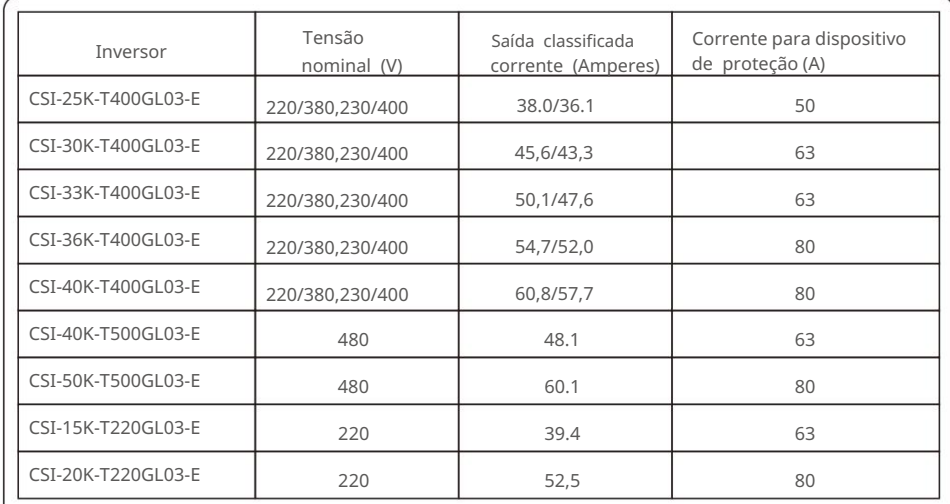

Tabela 5.3 Classificação da grade OCPD

Œ

## 5.3.6 Conexão do medidor (opcional)

O inversor pode funcionar com um medidor inteligente trifásico para obter a função de gerenciamento de energia de

exportação e/ou função de monitoramento de consumo 24 horas.

#### **OBSERVAÇÃO**

Para obter a função Export Power Management, o medidor inteligente pode ser instalado no lado da rede ou no lado da carga.

Para obter a função de monitoramento de consumo 24 horas, o medidor inteligente só pode ser instalado no lado da rede.

Dois tipos de medidores são suportados: Medidor

de tipo de inserção direta - Corrente de entrada máxima 80A (DTSD1352-Tipo de inserção direta).

Medidor tipo TC externo - 150A/5A TCs são fornecidos (DTSD1352-Tipo TC externo).

O cliente pode fazer o pedido de um medidor adequado dos representantes de vendas da Canadian

Solar. Abaixo estão os diagramas de conexão de diferentes medidores conectados a diferentes locais.

Configurações detalhadas, consulte a Seção 7.5.12

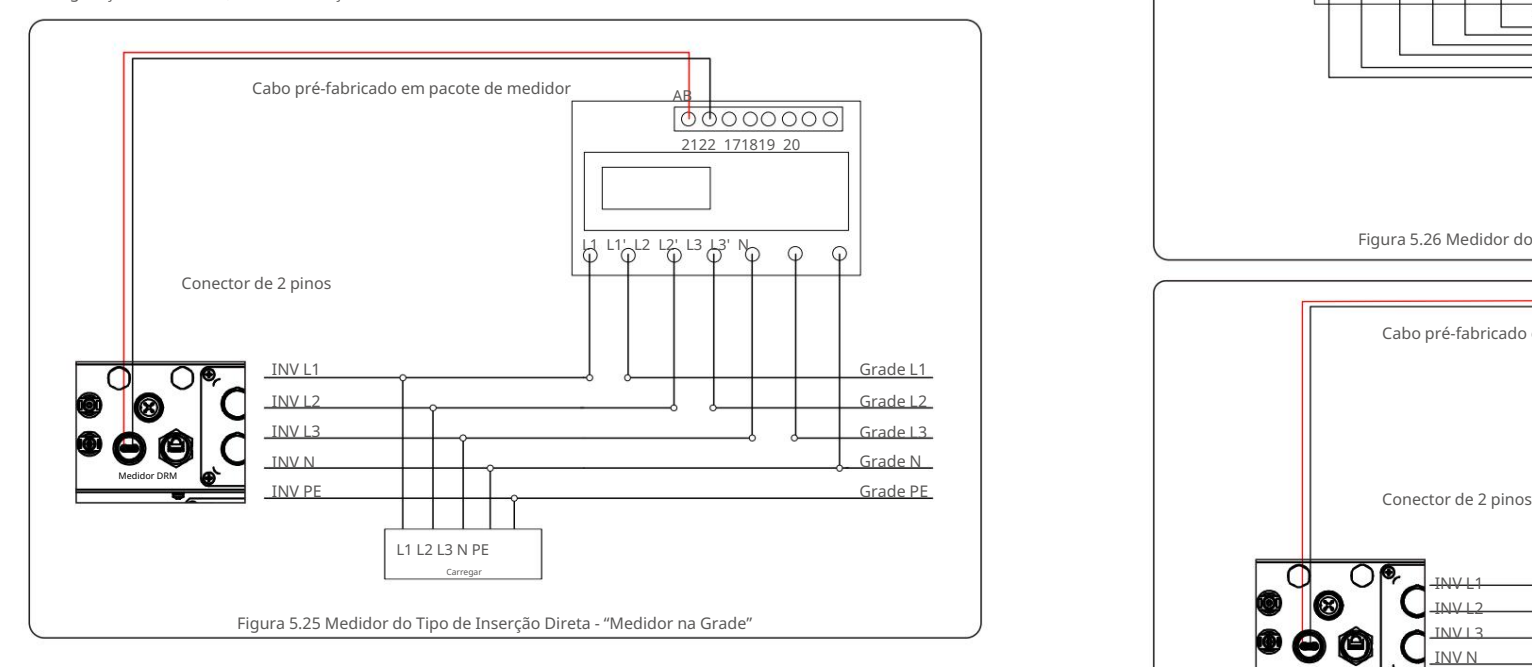

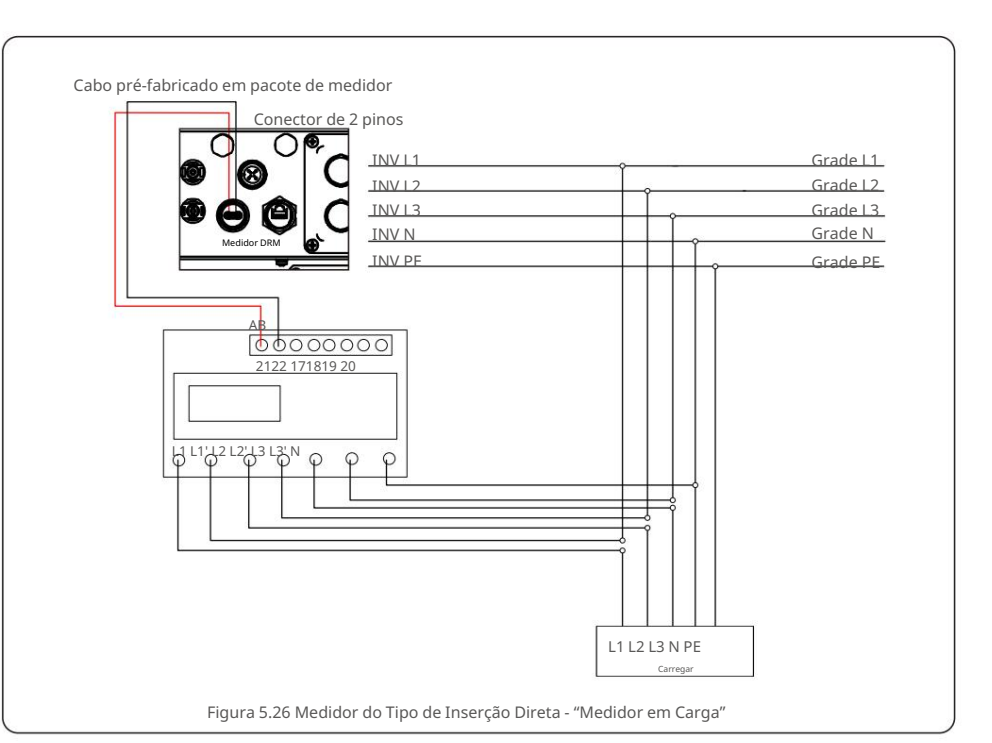

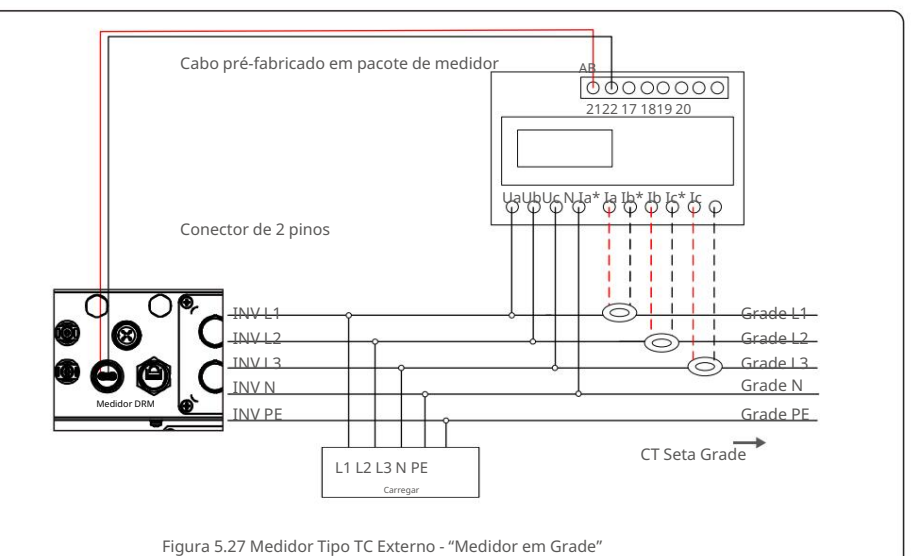

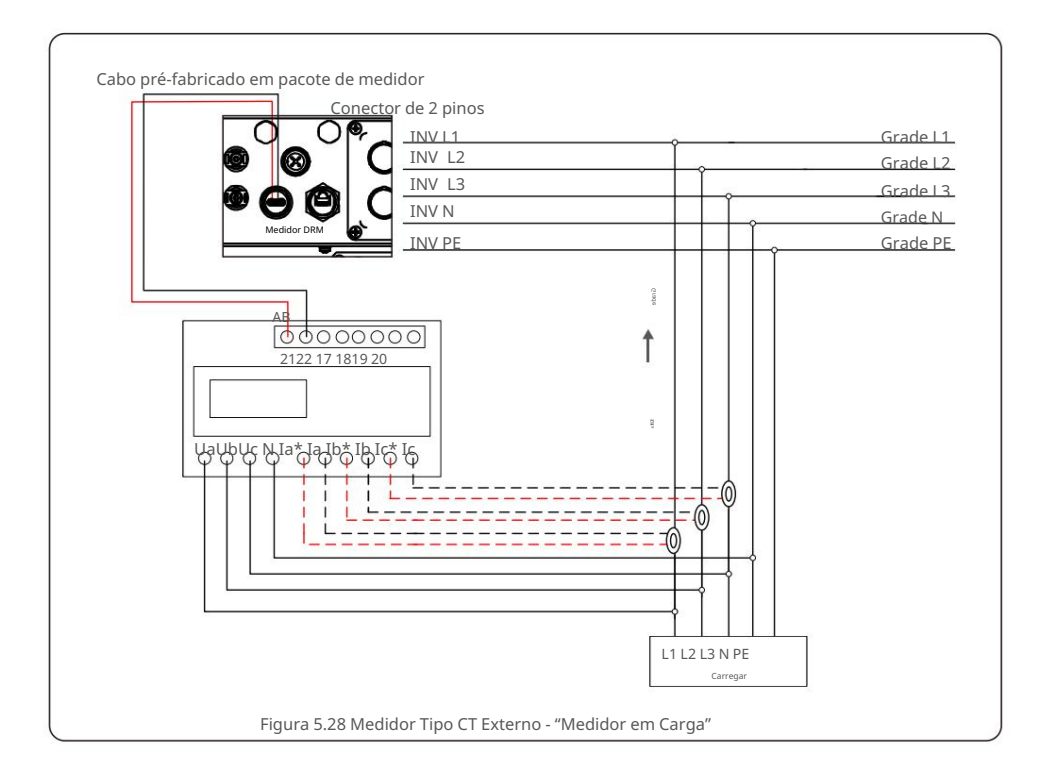

# 5.3.7 Conexão da interface lógica

A interface lógica é exigida por alguns regulamentos locais que podem ser operados por um simples interruptor ou contator (não disponível na África do Sul).

Quando o interruptor está fechado, o inversor pode operar normalmente. Quando a chave é aberta, o inversor reduzirá sua potência de saída a zero em 5s.

Pin5 e Pin6 do terminal RJ45 são usados para a conexão da interface lógica.

Siga as etapas abaixo para montar o conector RJ45.

1. Insira o cabo de rede no terminal de conexão de comunicação do RJ45.

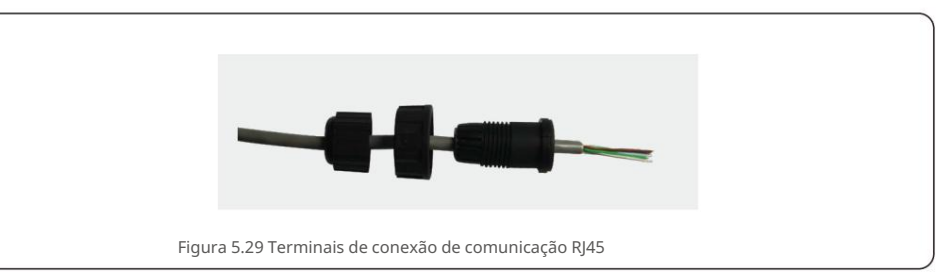

2. Use o decapador de fios de rede para descascar a camada de isolamento do cabo de comunicação. De acordo com a sequência de linha padrão da figura 5.30, conecte o fio ao plugue RJ45 e, em seguida, use uma ferramenta de crimpagem de cabo de rede para apertá-lo.

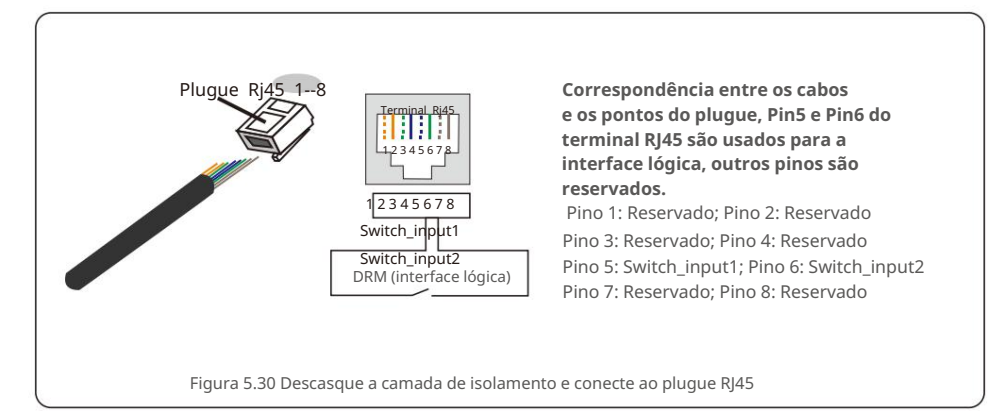

3. Conecte RJ45 a DRM (interface lógica).

Após a conexão dos fios, consulte o capítulo 7.5.9.1 para habilitar a função de interface lógica.

# 6. Iniciar e parar

#### 6.1 Inicie o inversor

Para dar partida no Inversor, é importante seguir rigorosamente os seguintes passos:

- 1. Ligue primeiro o interruptor principal de alimentação da rede (AC).
- 2. Ligue o interruptor DC. Se a tensão dos arranjos fotovoltaicos for maior que a tensão inicial, o inversor será inicializado. O LED vermelho de energia acenderá.
- 3. Quando ambos os lados DC e AC fornecerem ao inversor, ele estará pronto para gerar poder. Inicialmente, o inversor verificará tanto seus parâmetros internos quanto os parâmetros da rede CA, para garantir que estejam dentro dos limites aceitáveis. Ao mesmo tempo, o LED verde piscará e o LCD exibirá as informações de INICIALIZAÇÃO.
- 4. Após 30-300 segundos (dependendo dos requisitos locais), o inversor começará a gerar energia. O LED verde ficará aceso continuamente e o LCD exibirá GERANDO.

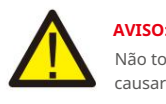

Não toque na superfície quando o inversor estiver operando. Pode estar quente e causar queimaduras.

#### 6.2 Pare o inversor

Para parar o inversor, é obrigatório que as etapas abaixo sejam seguidas na ordem exata descrita.

- 1. Selecione "Grid Off" na configuração avançada do LCD do inversor.
- 2. Desligue o interruptor AC entre o inversor solar canadense e a rede.
- 3. Aguarde aproximadamente 30 segundos (durante esse tempo, os capacitores do lado CA estão se dissipando energia). Se o inversor tiver tensão CC acima do limite de inicialização, o indicador vermelho POWER LED ficará aceso. Desligue o interruptor DC.

4. Confirme se todos os LEDs estão DESLIGADOS (~um (1) minuto).

#### avançadas **CUIDADO**

Embora a chave de desconexão DC do inversor esteja na posição OFF e todos os LEDs estejam OFF, os operadores devem esperar cinco (5) minutos após a fonte de alimentação DC ter sido desconectada antes de abrir o gabinete do inversor. Os capacitores do lado CC podem levar até cinco (5) minutos para dissipar toda a energia armazenada.

Em operação normal, a tela LCD mostra alternadamente a potência do inversor e o status da operação (ver Figura 7.1). A tela pode ser rolada manualmente pressionando as teclas PARA CIMA/ PARA BAIXO. Pressionar a tecla ENTER dá acesso ao Menu Principal.

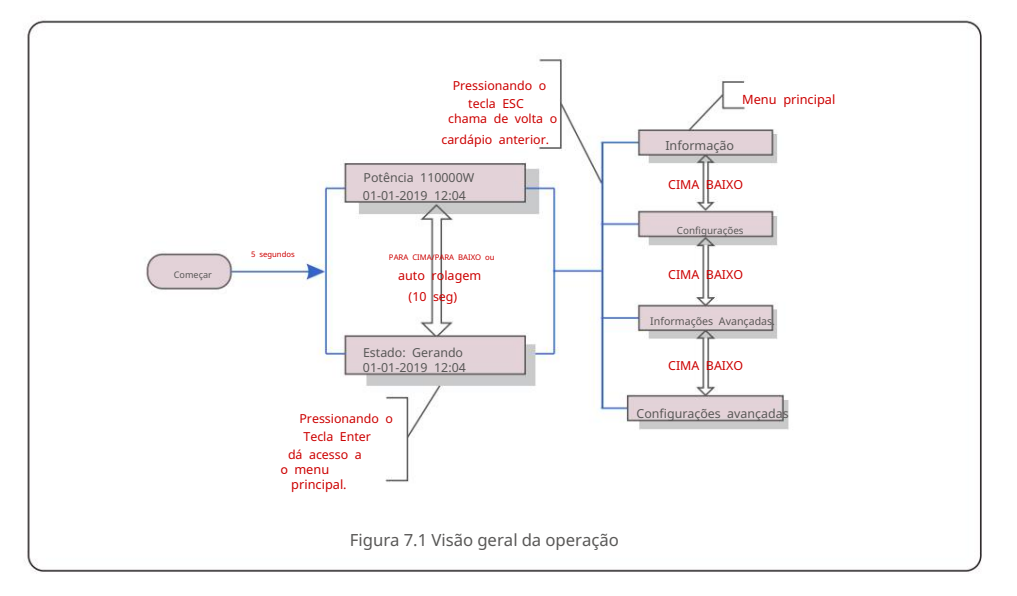

7. Operação

#### 7.1 Menu Principal

Existem quatro submenus no Menu Principal (ver Figura

7.1): 1.Informações

2.Configurações

3. Informações avançadas.

4. Configurações

#### 7.2 Informações

O menu principal do inversor trifásico Canadian Solar fornece acesso a dados e informações operacionais. As informações são exibidas selecionando "Informações" no menu e, em seguida, rolando para cima ou para baixo.

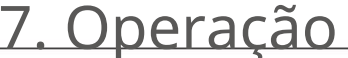

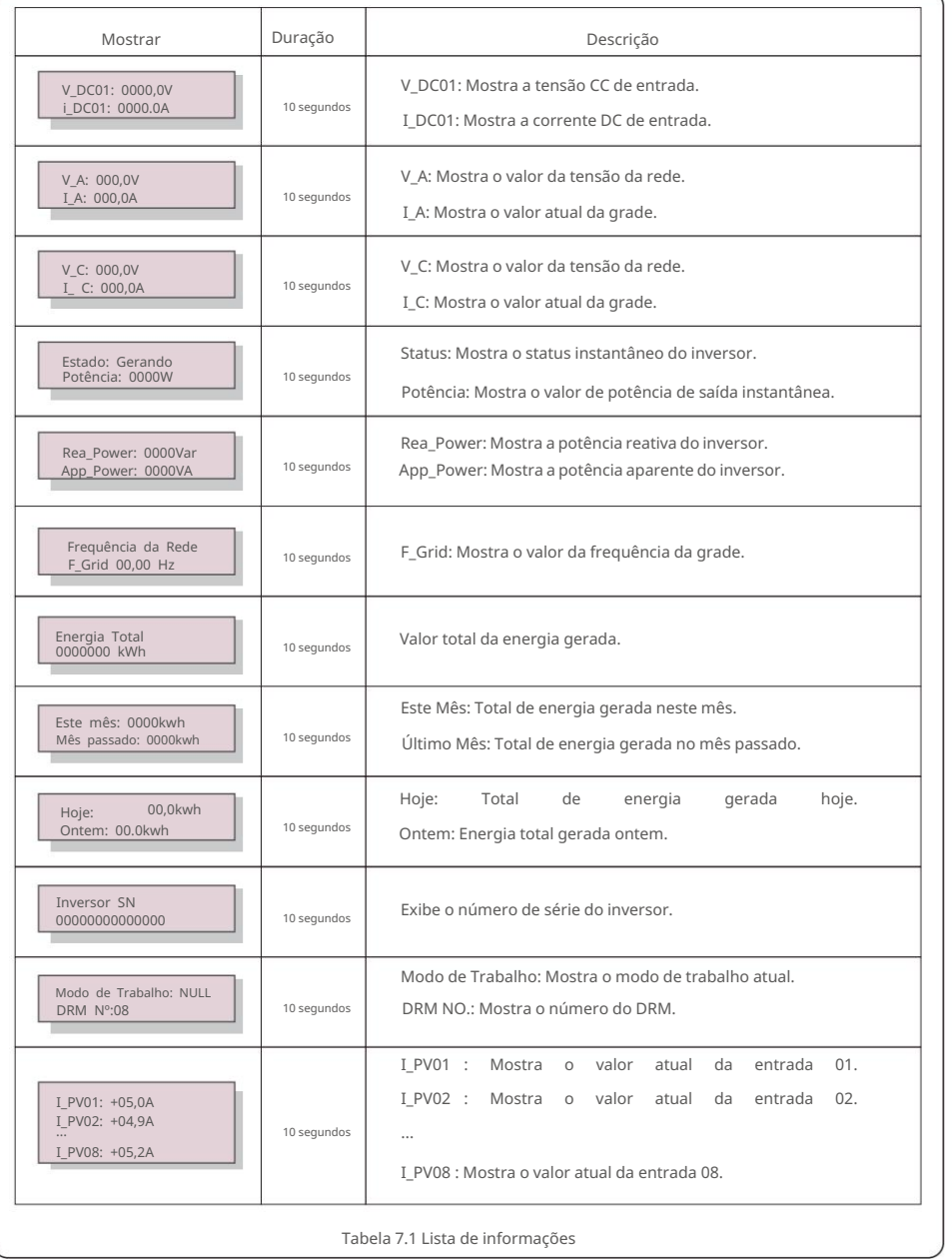

#### 7.2.1 Tela de bloqueio

Pressionar a tecla ESC retorna ao Menu Principal. Pressionar a tecla ENTER bloqueia (Figura 7.2(a))

ou desbloqueia (Figura 7.2(b)) a tela.

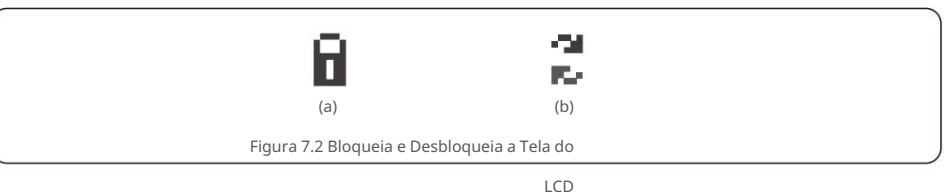

#### 7.3 Configurações

1. Definir hora Os seguintes submenus são exibidos quando o menu Configurações é selecionado:

2. Definir endereço

#### 7.3.1 Definir Hora

Esta função permite o ajuste de hora e data. Quando esta função é selecionada, o LCD exibirá uma tela como mostrado na Figura 7.3.

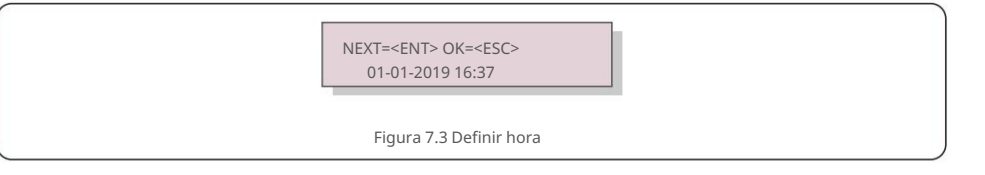

Pressione as teclas PARA CIMA/PARA BAIXO para definir a hora e os dados. Pressione a tecla ENTER para passar de um dígito para o próximo (da esquerda para a direita). Pressione a tecla ESC para salvar as configurações e retornar ao menu anterior.

#### 7.3.2 Definir endereço

Esta função é usada para definir o endereço quando vários inversores estão conectados a três monitores.

O número do endereço pode ser atribuído de "01" a "99" (consulte a Figura 7.4). O número de endereço padrão do Canadian Solar Three Phase Inverter é "01".

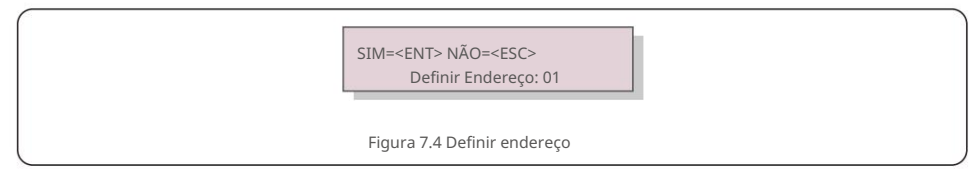

Pressione as teclas PARA CIMA/PARA BAIXO para definir o endereço. Pressione a tecla ENTER para salvar as configurações. Pressione a tecla ESC para cancelar a alteração e retornar ao menu anterior.

## 7.4 Informações Avançadas - Apenas Técnicos

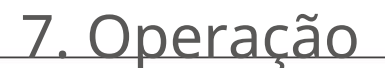

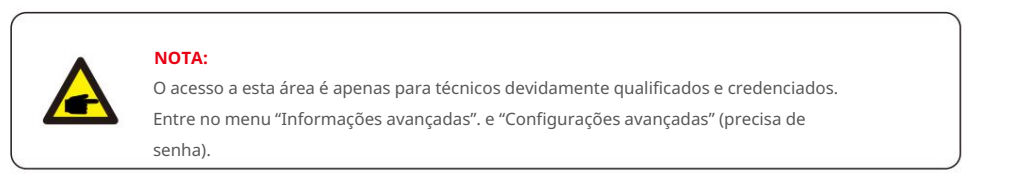

Selecione "Informações avançadas". a partir do Menu Principal. A tela exigirá a senha conforme abaixo:

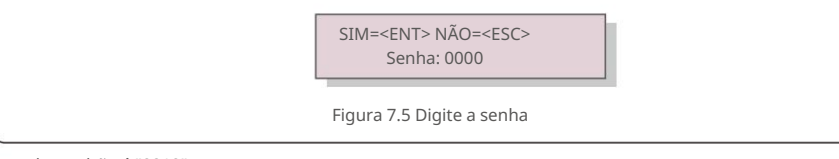

A senha padrão é "0010".

Por favor, pressione "para baixo" para mover o cursor, pressione "para cima" para selecionar o número.

Depois de inserir a senha correta, o Menu Principal exibirá uma tela e poderá acessar as seguintes informações.

#### **1. Mensagem de alarme 2. Mensagem em execução 3.Versão 4. Energia diária 5. Energia mensal 6. Energia anual 7. Registros diários 8. Dados de comunicação 9. Mensagem de advertência**

A tela pode ser rolada manualmente pressionando as teclas PARA CIMA/PARA BAIXO. Pressionando a tecla ENTER tecla dá acesso a um submenu. Pressione a tecla ESC para retornar ao Menu Principal.

### 7.4.1 Mensagem de Alarme

O visor mostra as 100 últimas mensagens de alarme (consulte a Figura 7.6). As telas podem ser roladas manualmente pressionando as teclas PARA CIMA/PARA BAIXO. Pressione a tecla ESC para retornar ao menu anterior.

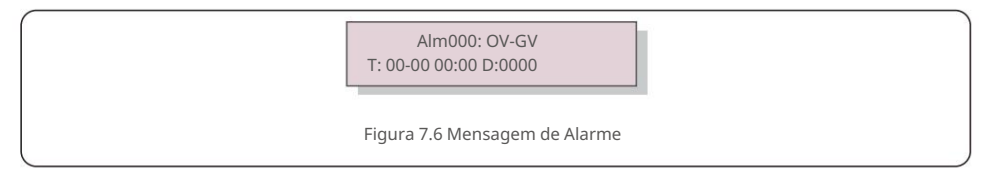

### 7.4.2 Mensagem em execução

Esta função é para a pessoa de manutenção obter mensagens em execução, como temperatura interna, Padrão No.1,2,etc.

As telas podem ser roladas manualmente pressionando as teclas PARA CIMA/PARA BAIXO.

#### 7.4.3 Versão

A tela mostra a versão do modelo do inversor. E a tela mostrará o

versão do software pressionando PARA CIMA e PARA BAIXO ao mesmo tempo (consulte a Figura 7.7).

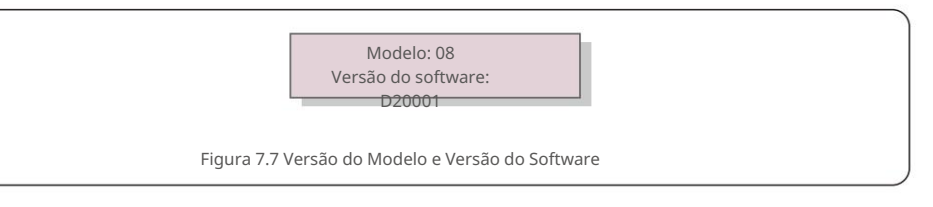

### 7.4.4 Energia Diária

A função é para verificar a geração de energia para o dia selecionado.

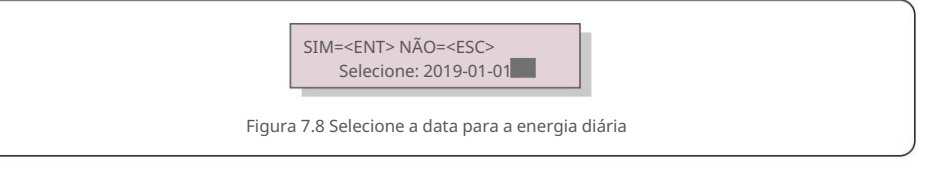

Pressione a tecla PARA BAIXO para mover o cursor para o dia, mês e ano, pressione a tecla PARA CIMA para alterar o dígito. Pressione Enter após a data ser fixada.

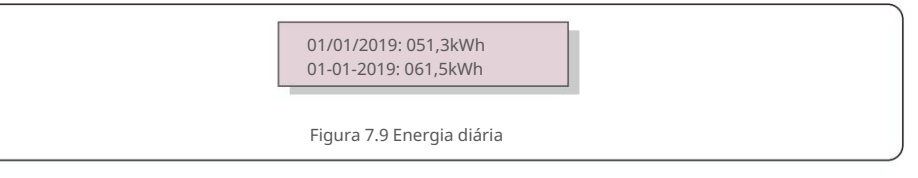

Pressione a tecla PARA CIMA/PARA BAIXO para mover uma data de outra.

### 7.4.5 Energia Mensal

A função é para verificar a geração de energia para o mês selecionado.

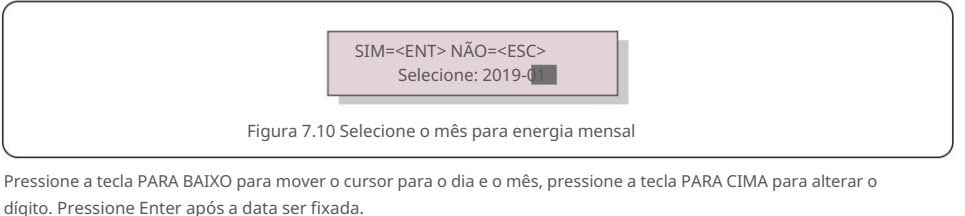

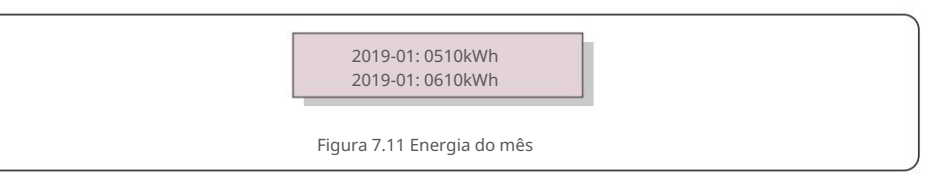

Pressione a tecla PARA CIMA/PARA BAIXO para mover uma data de outra.

# 7. Operação

# 7.4.6 Energia Anual

A função é para verificar a geração de energia para o ano selecionado.

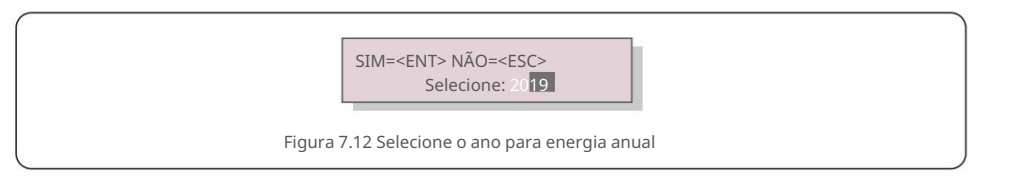

Pressione a tecla PARA BAIXO para mover o cursor para o dia e o ano, pressione a tecla PARA CIMA para alterar o dígito. Pressione Enter após a data ser fixada.

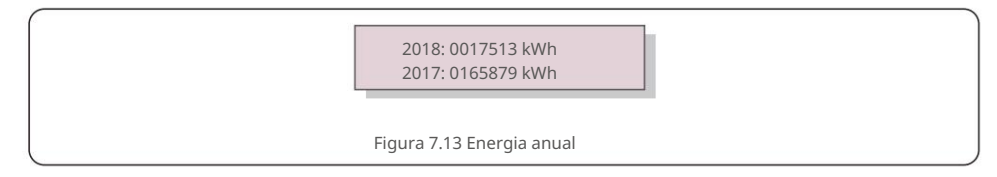

Pressione a tecla PARA CIMA/PARA BAIXO para mover uma data de outra.

## 7.4.7 Registros Diários

A tela mostra o histórico de alterações nas configurações. Somente para pessoal de manutenção.

### 7.4.8 Dados de Comunicação

A tela mostra os dados internos do Inversor (ver Figura 7.14), que é para serviço

apenas técnicos.

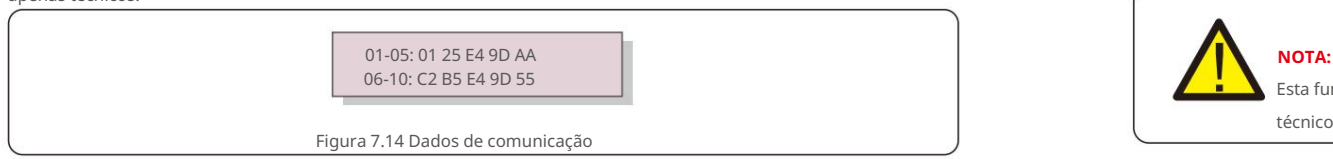

### 7.4.9 Mensagem de Aviso

A tela mostra as 100 mensagens de aviso mais recentes (consulte a Figura 7.15). As telas podem ser roladas manualmente pressionando as teclas PARA CIMA/PARA BAIXO. Pressione a tecla ESC para retornar ao menu anterior.

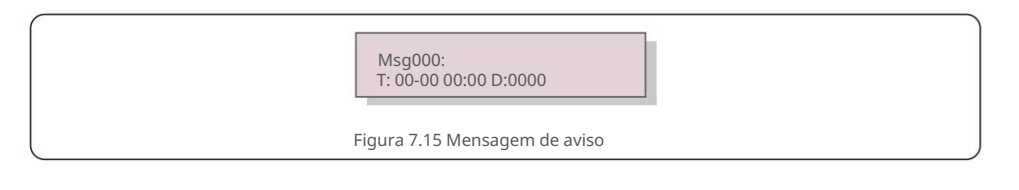

# 7.5 Configurações Avançadas - Apenas Técnicos

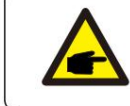

O acesso a esta área é apenas para técnicos devidamente qualificados e credenciados. Siga 7.4 para inserir a senha para acessar este menu.

Selecione Configurações Avançadas no Menu Principal para acessar as seguintes opções: **1.Selecione Padrão 2.Grid ON/OFF 3.24H Switch 4. Limpar Energia 5. Redefinir Senha 6. Controle de Energia 7. Calibrar Energia 8. Configurações Especiais 9. STD. Configurações de modo 10. Restaurar configurações 11. Atualização de HMI 12. Conjunto de EPM interno 13. Conjunto de EPM externo 14. Reiniciar HMI 15. Parâmetro de depuração 16. Texto do ventilador 17. Atualização de DSP 18. Conjunto de compensação 19. Curva I/V**

## 7.5.1 Selecionando Padrão

**OBSERVAÇÃO:**

Esta função é usada para selecionar o padrão de referência da malha (ver Figura 7.16).

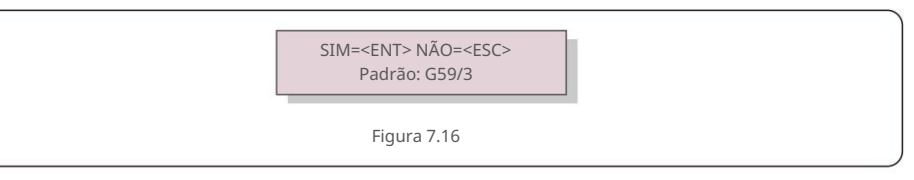

Pressione as teclas UP/DOWN para selecionar o padrão (G59/3, UL-480V, VDE0126, AS4777-15, AS4777-02,

CQC380A, ENEL, UL-380V, MEX-CFE, C10/11 e "User-Def" função).

Pressione a tecla ENTER para confirmar a configuração.

Pressione a tecla ESC para cancelar as alterações e retornar ao menu anterior.

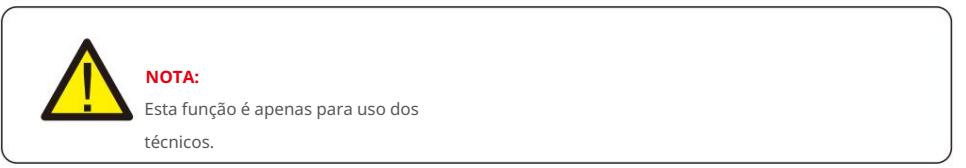

Selecionando o menu "User-Def" acessará o seguinte submenu (ver Figura 7.17),

![](_page_17_Figure_30.jpeg)

## **OBSERVAÇÃO:**

![](_page_17_Picture_32.jpeg)

7. Operação 7. Operação

Abaixo está a faixa de configuração para "User-Def". Usando esta função, os limites podem ser alterados manualmente.

![](_page_18_Picture_216.jpeg)

Pressione as teclas PARA CIMA/PARA BAIXO para percorrer os itens. Pressione a tecla ENTER para editar o item realçado. Pressione as teclas PARA CIMA/PARA BAIXO novamente para alterar a configuração. Pressione a tecla ENTER para salvar a configuração. Pressione a tecla ESC para cancelar as alterações e retornar ao menu anterior.

![](_page_18_Picture_5.jpeg)

#### **OBSERVAÇÃO**

Para diferentes países, o padrão da rede precisa ser definido de acordo com os requisitos locais. Em caso de dúvida, consulte os técnicos de serviço da Canadian Solar para obter detalhes.

#### 7.5.2 Rede LIGADA/DESLIGADA

Esta função é usada para iniciar ou parar a geração de energia do Canadian Solar Inverter. 7.5.5 Redefinir senha

![](_page_18_Figure_10.jpeg)

As telas podem ser roladas manualmente pressionando as teclas PARA CIMA/PARA BAIXO. Pressione a tecla ENTER para salvar a configuração. Pressione a tecla ESC para retornar ao menu anterior.

#### 7.5.3 Interruptor 24H

 $-$  Habilitar Figura 7.19 Definir 24H ON/OFF **OBSERVAÇÃO:** Quando ativado, o LCD do inversor ainda estará ativo à noite com o LED de energia aceso. Desativar

Esta função controla a ativação ou desativação da função de consumo de 24 horas.

![](_page_18_Picture_14.jpeg)

Se a rede estiver com defeito à noite, o sistema não poderá se recuperar mesmo depois que a rede voltar ao normal, mas os dados de consumo ainda serão registrados no medidor. Até o nascer do sol, o sistema começará a funcionar novamente enquanto os dados do medidor podem ser carregados no sistema de monitoramento solar canadense para calibrar os dados de consumo de carga.

### 7.5.4 Energia Limpa

Clear Energy pode redefinir o rendimento histórico do inversor

![](_page_18_Picture_18.jpeg)

Estas duas funções são aplicáveis apenas pelo pessoal de manutenção, a operação incorreta impedirá que o inversor funcione corretamente.

Esta função é usada para definir a nova senha para o menu "Informações avançadas". e "Informações avançadas" (ver Figura 7.20).

![](_page_18_Picture_22.jpeg)

Digite a senha correta antes de definir a nova senha. Pressione a tecla PARA BAIXO para mover o cursor, pressione a tecla PARA CIMA para revisar o valor. Pressione a tecla ENTER para executar a configuração. Pressione a tecla ESC para retornar ao menu anterior.

# 7. Operação

## 7.5.6 Controle de potência

A potência ativa e reativa pode ser definida através do botão de configuração de energia. Existem 5 itens para este submenu:

1. Definir potência de saída ; 2. Definir potência reativa; 3. Out\_P com restauração; 4. Rea\_P com restauração; 5. Selecione a Curva PF

![](_page_19_Picture_5.jpeg)

Esta função é aplicável apenas pelo pessoal de manutenção, a operação incorreta impedirá que o inversor atinja a potência máxima.

### 7.5.7 Calibrar Energia

A manutenção ou substituição pode eliminar ou causar um valor diferente da energia total. O uso desta função pode permitir que o usuário revise o valor da energia total para o mesmo valor anterior. Se o site de monitoramento for usado, os dados serão sincronizados com essa configuração automaticamente.

![](_page_19_Picture_9.jpeg)

Pressione a tecla PARA BAIXO para mover o cursor, pressione a tecla PARA CIMA para revisar o valor. Pressione a tecla ENTER para executar a configuração. Pressione a tecla ESC para retornar ao menu anterior.

### 7.5.8 Configurações especiais

![](_page_19_Picture_12.jpeg)

Esta função é aplicável apenas pelo pessoal de manutenção, a operação incorreta impedirá que o inversor atinja a potência máxima.

### 7.5.9 Configurações do Modo STD

Existem 6 configurações em STD. Configurações do modo.

**1. Modo de Trabalho Definido 2. Limite de Taxa de Potência 3. Freq Derate Definido 4.** 

**Tensão de 10 minutos definida 5.Prioridade de energia 6.Configurações iniciais**

![](_page_19_Picture_18.jpeg)

### 7.5.9.1 Ativar configurações de interface lógica

Ao selecionar o padrão G98 ou G99 para usar a função de interface lógica, siga abaixo as configurações para habilitar o DRM. A configuração padrão do DRM é "OFF", se o DRM estiver definido como "ON", mas a lógica, interface desconectada da chave ou chave aberta, a HMI do inversor exibirá "Limit por DRM" e a potência de saída do inversor será limitada a zero.

#### 1. Selecione **Configurações Iniciais**

2. Selecione **DRM** e defina-o como "ON"

### 7.5.10 Restaurar configurações

Existem 5 itens no submenu de configuração inicial.

A configuração de restauração pode definir todos os itens na configuração especial 7.5.8 como

padrão. A tela mostra como abaixo:

![](_page_19_Picture_27.jpeg)

Figura 7.22 Restaurar configurações

Pressione a tecla Enter para salvar a configuração após desativar a

grade. Pressione a tecla ESC para retornar à média anterior.

### 7.5.11 Atualização da IHM

Esta função é usada para atualizar o programa LCD.

![](_page_19_Picture_33.jpeg)

Esta função é aplicável apenas pelo pessoal de manutenção, a operação incorreta impedirá que o

inversor atinja a potência máxima.

# 7. Operação

#### 7.5.12 Conjunto EPM Interno

# **NOTE:**

![](_page_20_Picture_4.jpeg)

Esta seção inclui duas funções relacionadas ao medidor inteligente.

Consulte a seção 5.3.6 para diagramas de conexão detalhados.

#### **Função 1: função de gerenciamento de energia de exportação interna**

Os inversores podem trabalhar com um medidor inteligente para limitar dinamicamente a potência de

exportação de o sistema. A injeção zero pode ser alcançada.

O medidor inteligente pode ser instalado no lado da rede OU no lado da carga.

#### **Função 2: Função de Monitoramento de Consumo 24 Horas**

Aplicável apenas se o sistema de monitoramento solar canadense for usado.

Os inversores podem trabalhar com um medidor inteligente para monitorar os dados de consumo de

carga para o dia inteiro e os dados serão exibidos no sistema de monitoramento solar canadense.

O medidor inteligente só pode ser instalado no lado da rede.

#### **NOTE:**

Consulte as instruções abaixo para diferentes cenários de usuário.

#### **Cenário 1. Somente a Função 1 é necessária**

Etapa 1: Consulte a Seção 5.3.6 para conectar o medidor inteligente no lado da rede ou no lado da carga. Etapa 2: Selecione a Seção 7.5.12.1 Modo Selecione como Opção 2 (Medidor em Carga) ou Opção 3 (Medidor na Rede) de acordo. Etapa 3: Configure a Seção 7.5.12.2 para definir a potência de refluxo permitida. Etapa 4: Configure a Seção 7.5.12.3 para ativar a função à prova de falhas (se necessário). Passo 5: Configure a Seção 7.5.12.4 para modificar o modo de trabalho (se necessário). **Cenário 2. As funções 1 e 2 são necessárias**

Usando um Medidor Inteligente:

Etapa 1: Consulte a Seção 5.3.6 para conectar o medidor inteligente no lado da rede.

Passo 2: Selecione a Seção 7.5.12.1 Modo Selecione como Opção 3 (Medidor na Rede).

Etapa 3: Selecione a Seção 7.5.3 Interruptor 24H como "Ativar".

Etapa 4: Configure a Seção 7.5.12.2 para definir a potência de refluxo permitida.

Etapa 5: Configure a Seção 7.5.12.3 para ativar a função à prova de falhas (se necessário).

Etapa 6: Configure o sistema de monitoramento solar canadense (consulte o manual do dispositivo de monitoramento).

Se o cliente não quiser habilitar a função de controle de potência de exportação, altere a "potência de refluxo" para a potência de saída máxima do inversor na Etapa 4 OU simplesmente

selecione o modo como "monitor de consumo" na Etapa 2 e pule a Etapa 4-5.

Selecione Configurações de EPM no Menu Principal para acessar as seguintes opções:

**1. Seleção de modo 2. Potência de refluxo 3. LIGAR/DESLIGAR à prova de falhas 4. Modo de trabalho de refluxo**

#### 7.5.12.1 Seleção de Modo

Existem 4 configurações neste menu, conforme abaixo:

**1. DESLIGADO 2. Medidor em Carga 3. Medidor em Rede 4. Monitor de Consumo**

**OFF:** As funções estão desativadas

**Medidor em Carga:** O Medidor Solar Inteligente Canadense está conectado no circuito do ramal de carga.

**Medidor na rede:** o medidor inteligente solar canadense está conectado no ponto de conexão da rede (a potência de refluxo é padrão como 0W).

**Monitor de Consumo:** O Canadian Solar Smart Meter está conectado no ponto de conexão da rede (a configuração de energia de refluxo não é aplicável).

#### 7.5.12.2 Potência de refluxo

A configuração é usada para definir a potência de exportação permitida para a rede.

A faixa de configuração está entre 00000W e 29900W.

![](_page_20_Picture_41.jpeg)

seguida, pressione as teclas PARA BAIXO para mover o cursor, pressione PARA CIMA para alterar o número.

Pressione a tecla ESC para salvar as configurações e retornar ao menu anterior.

#### 7.5.12.3 LIGAR/DESLIGAR à prova de falhas

Esta configuração é usada para emitir um alarme (interromper também a geração do inversor) quando a conexão do

Medidor for perdida durante a operação.

Ele pode impedir o potencial de refluxo de energia para a rede quando o sistema perde o controle.

Fail Safe Set: ON  $SIM= NÂO=$ 

Figura 7.25 Defina o Fail Safe ON/OFF

# 7. Operação 7. Operação

**OBSERVAÇÃO:**

Só é obrigatório ativar esta função quando o inversor estiver instalado no Reino Unido devido ao regulamento G100. Para outras regiões, os clientes podem habilitar ou desabilitar a função conforme desejarem.

![](_page_21_Picture_3.jpeg)

Quando a função à prova de falhas estiver LIGADA e o TC/Medidor for desconectado de alguma forma, o inversor interromperá a geração e emitirá o alarme "Failsafe" no LCD. Quando a função à prova de falhas estiver desligada e o TC/Medidor for desconectado de alguma forma, o inversor manterá a potência de saída no último momento em que o TC/Medidor ainda estiver conectado. Após uma reinicialização, o inversor produzirá em potência total sem limite.

### 7.5.12.4 Modo de trabalho de refluxo

Este submenu é usado para definir o modo de trabalho de refluxo: 01, 02. "01" é o modo padrão.

![](_page_21_Figure_7.jpeg)

Modo "01", conforme mostrado na figura 7.28, no modo de limitação de média, a potência de saída de cada fase é a média da potência de carga trifásica, e é maior que a fase de menor potência nas três fases.

![](_page_21_Figure_9.jpeg)

Modo "02", conforme mostrado na figura 7.29 o modo de limitação por fase, o inversor só gera a potência igual a uma das potências de carga trifásica que é a menor potência de carga de uma determinada fase.

![](_page_21_Figure_11.jpeg)

#### 7.5.13 Conjunto EPM Externo

Essa configuração só deve ser ativada quando o dispositivo EPM externo da Canadian Solar for usado. Duas opções estão disponíveis: 5G-EPM e Outros-EPM.

![](_page_21_Figure_14.jpeg)

A opção 5G-EPM Failsafe deve ser ativada quando o dispositivo EPM da série 5G for usado A opção Other-EPM Failsafe deve ser ativada quando o dispositivo EPM da série 2G for usado Apenas uma opção pode ser ativada de cada vez.

### 7.5.14 Reiniciar IHM

A função é utilizada para reiniciar a HMI.

![](_page_21_Picture_18.jpeg)

### 7.5.15 Parâmetro de depuração

Esta função é usada apenas para o pessoal de manutenção do

#### fabricante. 7.5.16 Teste do VENTILADOR

![](_page_22_Picture_4.jpeg)

#### Selecionar "Fan Test" exibe o submenu mostrado abaixo:

![](_page_22_Figure_6.jpeg)

#### O teste do ventilador é uma função de teste de fábrica. Pressione a tecla ENTER para iniciar o

teste. Pressione a tecla ESC para retornar ao menu anterior.

### 7.5.17 Atualização DSP

A função é usada para atualizar o DSP.

![](_page_22_Picture_11.jpeg)

Esta função é aplicável apenas pelo pessoal de manutenção, a operação incorreta impedirá

### 7.5.18 Conjunto de Remuneração

![](_page_22_Picture_14.jpeg)

Esta função é aplicável apenas pelo pessoal de manutenção, a operação incorreta impedirá que o inversor atinja a potência máxima.

#### 7.5.19 Curva I/V

Figura 7.32 Curva I/V  $\rightarrow$  Definir curva I/V Varredura de Curva I/V Esta função é usada para escanear as curvas características I/V de cada string PV.

7. Operação

### 7.5.19.1 Definir Curva I/V

Esta configuração pode definir o ponto de início da tensão de varredura e o intervalo de tensão.

![](_page_22_Figure_20.jpeg)

Start\_V: A tensão inicial da varredura I/V. (Ajustável de 300V-1000V) Interval\_V: O intervalo de tensão de varredura. (Ajustável de 1-100V) No total, 60 pontos de dados podem ser digitalizados.

### 7.5.19.2 Varredura de Curva I/V

Pressione "ENT" para iniciar a varredura da curva I/V.

![](_page_22_Picture_24.jpeg)

#### Após a conclusão, a tela exibirá "Scan OK" e, em seguida, entrará na seção seguinte.

![](_page_22_Figure_26.jpeg)

### 7.6 Função AFCI

Os inversores solares canadenses têm a função AFCI integrada que pode detectar a falha do arco em o circuito DC e desligue o inversor para evitar um desastre de incêndio.

### 7.6.1 Habilitar a função AFCI

#### A função AFCI pode ser habilitada no seguinte.

Caminho: Configuração avançada -> Senha: 0010 -> Configurações especiais -> Conjunto AFCI

AFCI ON/OFF -> ON ->

![](_page_23_Figure_8.jpeg)

O "Nível AFCI" é reservado APENAS para técnicos da Canadian Solar.

Não altere a sensibilidade, caso contrário, isso levará a alarmes falsos frequentes ou mau funcionamento. A Canadian Solar não é responsável por quaisquer danos adicionais causados por modificações não autorizadas.

**NOTA:** 

A configuração também corresponde ao status atual, que pode ser usado para inspecionar o estado ON/ OFF da função AFCI.

### 7.6.2 Falha de Arco

Durante a operação normal, se um arco CC for detectado, o inversor desligará e emitirá o seguinte alarme:

![](_page_23_Figure_15.jpeg)

O instalador precisa inspecionar minuciosamente o circuito CC para garantir que todos os cabos

estejam fixado corretamente.

Assim que o problema do circuito DC for corrigido ou confirmado que está OK, pressione "ESC" para

3s e aguarde a reinicialização do inversor.

O inversor trifásico solar canadense não requer nenhuma manutenção regular. No entanto, limpar a poeira no dissipador de calor ajudará o inversor a dissipar o calor e aumentar sua vida útil. A poeira pode ser removida com uma escova macia.

#### **CUIDADO:**

![](_page_23_Picture_22.jpeg)

Não toque na superfície do inversor durante a operação. Algumas partes do inversor podem estar quentes e causar queimaduras. Desligue o inversor (consulte a Seção 6.2) e aguarde um período de resfriamento antes de qualquer operação de manutenção ou limpeza.

O LCD e as luzes indicadoras de status do LED podem ser limpos com um pano úmido se estiverem muito sujos para serem lidos.

![](_page_23_Picture_25.jpeg)

#### **OBSERVAÇÃO:**

Nunca use solventes, abrasivos ou materiais corrosivos para limpar o inversor.

### 8.1 Manutenção do Ventilador

Se o ventilador não funcionar corretamente, o inversor não será resfriado de forma eficaz. e

pode afetar a operação efetiva do inversor.

Portanto, é necessário limpar ou substituir um ventilador quebrado da seguinte maneira:

- 1. Desconecte a alimentação CA.
- 2. Gire o interruptor DC para a posição "OFF".
- 3. Aguarde pelo menos 10 minutos.
- 4. Desconecte todas as conexões elétricas.
- 5. Coloque o inversor na plataforma.

6. Remova os 4 parafusos da placa do ventilador e puxe o conjunto do ventilador lentamente.

![](_page_23_Figure_38.jpeg)

- 7. Desconecte o conector do ventilador com cuidado e retire o ventilador.
- 8. Limpe ou substitua o ventilador. Monte o ventilador no rack.
- 9. Conecte o fio elétrico e reinstale o conjunto do ventilador. Reinicie o inversor.

# 9. Solução de problemas

O inversor foi projetado de acordo com os mais importantes padrões internacionais ligados à rede e requisitos de segurança e compatibilidade eletromagnética. Antes de ser entregue ao cliente, o inversor foi submetido a vários testes para garantir seu ótimo funcionamento e confiabilidade.

Em caso de falha, a tela LCD exibirá uma mensagem de alarme. Neste caso, o inversor pode parar de alimentar a rede. As descrições de falha e suas mensagens de alarme correspondentes estão listadas na Tabela 9.1:

![](_page_24_Picture_467.jpeg)

![](_page_24_Picture_468.jpeg)

Tabela 9.1 Mensagem e descrição de falha

#### **NOTA:**

![](_page_24_Picture_8.jpeg)

Caso o inversor apresente alguma mensagem de alarme conforme listado na Tabela 9.1; desligue o inversor (consulte a Seção 6.2 para parar o inversor) e aguarde 5 minutos antes de reiniciá-lo (consulte a Seção 6.1 para iniciar o inversor). Se a falha persistir, entre em contato com o distribuidor local ou o centro de serviço. Por favor, tenha em mãos as seguintes informações antes de entrar em contato conosco.

1. Número de série do Inversor Trifásico Solar Canadense;

2. O distribuidor/revendedor da Canadian Solar Three Phase Inverter (se disponível);

3. Data de instalação.

4. A descrição do problema (ou seja, a mensagem de alarme exibida no LCD e o status

das luzes LED indicadoras de status. Outras leituras obtidas no submenu Informações (consulte a Seção 6.2) também serão úteis.);

5. A configuração do painel fotovoltaico (por exemplo, número de painéis, capacidade dos painéis, número de strings, etc);

6. Seus detalhes de contato.

![](_page_25_Picture_408.jpeg)

USB opcional\*: somente para o mercado brasileiro

![](_page_25_Picture_409.jpeg)

![](_page_26_Picture_408.jpeg)

USB opcional\*: somente para o mercado brasileiro

![](_page_26_Picture_409.jpeg)

![](_page_27_Picture_416.jpeg)

USB opcional\*: somente para o mercado brasileiro

![](_page_27_Picture_417.jpeg)

![](_page_28_Picture_408.jpeg)

USB opcional\*: somente para o mercado brasileiro

![](_page_28_Picture_409.jpeg)

# 10. Especificações

![](_page_29_Picture_204.jpeg)

NOME DO PROJETO

NÚMERO LOCALIZAÇÃO

![](_page_30_Picture_2.jpeg)

# INSTALAÇÃO E INVERSORES DE STRING TRIFÁSICOS (SÉRIE)

# LISTA DE VERIFICAÇÃO DE COMISSIONAMENTO Aviso: Esta lista de verificação não substitui o manual do usuário.

![](_page_30_Picture_254.jpeg)

NOME DO PROJETO

MÚMERO <u>Número De Carlos de</u> Número de Carlos de Carlos de Carlos de Carlos de Carlos de Carlos de Carlos de Carlos de Carlos de Carlos de Carlos de Carlos de Carlos de Carlos de Carlos de Carlos de Carlos de Carlos de Car LOCALIZAÇÃO

![](_page_31_Picture_2.jpeg)

# INSTALAÇÃO E INVERSORES DE STRING TRIFÁSICOS (SÉRIE)

# LISTA DE VERIFICAÇÃO DE COMISSIONAMENTO Aviso: Esta lista de verificação não substitui o manual do usuário.

![](_page_31_Picture_124.jpeg)

![](_page_32_Picture_208.jpeg)

![](_page_32_Picture_1.jpeg)

# INSTALAÇÃO E INVERSORES DE STRING TRIFÁSICOS (SÉRIE)

# LISTA DE VERIFICAÇÃO DE COMISSIONAMENTOAviso: Esta lista de verificação não substituio manual do usuário.

![](_page_32_Picture_209.jpeg)

![](_page_33_Picture_137.jpeg)

NÚMERO LOCALIZAÇÃO

![](_page_33_Picture_2.jpeg)

# INSTALAÇÃO E INVERSORES DE STRING TRIFÁSICOS (SÉRIE)

# LISTA DE VERIFICAÇÃO DE COMISSIONAMENTO Aviso: Esta lista de verificação não substitui o manual do usuário.

Compensação reativa: Tamanho do cabo DC: Proprietáriodo sistema: Tensão CC de entrada: Configuração: MPPT Individual LCD: Frequência Máxima: Fabricante do módulo fotovoltaico: Classificações do transformador, fornecedor: COMENTÁRIOS/OBSERVAÇÕES GERAIS: Inclinação de montagem do inversor: Revisão do firmware do inversor: DSP: V Mín: Equipamento de monitoramento e fornecedor: \*Especifique a potência nominal e adicione a potência nominal entre parênteses Observe os arranjos e variações típicos do local Tensão de inicialização fotovoltaica: Monitoramento: RS485: Número de strings PV em paralelo por MPPT: Potência de saída\*: +/- PF Tamanho do cabo CA: Número de inversores: Mín.: Modelo fotovoltaico: Modelo do inversor: Grade: V Máx: Ethernet: Tamanho total do sistema (Watts DC): Endereço / Localização: MPPT Paralelo Limite de isolamento (K): Número de módulos conectados em série em cadeias fotovoltaicas:

![](_page_34_Picture_177.jpeg)

![](_page_34_Picture_1.jpeg)

# INSTALAÇÃO E INVERSORES DE STRING TRIFÁSICOS (SÉRIE)

# LISTA DE VERIFICAÇÃO DE COMISSIONAMENTOAviso: Esta lista de verificação não substituio manual do usuário.

Leia o manual do usuário antes da seleção e instalação do local do inversor.

#### Números de série do inversor:

![](_page_34_Picture_178.jpeg)